# PISO-CAN200/400 PISO-CAN100U/200U/400U/800U PEX-CAN200i PCM-CAN100/200/200P

User's Manual

# **Warranty**

All products manufactured by ICP DAS are warranted against defective materials for a period of one year from the date of delivery to the original purchaser.

# **Warning**

ICP DAS assume no liability for damages consequent to the use of this product. ICP DAS reserves the right to change this manual at any time without notice. The information furnished by ICP DAS is believed to be accurate and reliable. However, no responsibility is assumed by ICP DAS for its use, nor for any infringements of patents or other rights of third parties resulting from its use.

# **Copyright**

Copyright 2003 by ICP DAS. All rights are reserved.

# **Trademark**

The names used for identification only maybe registered trademarks of their respective companies.

# **Tables of Content**

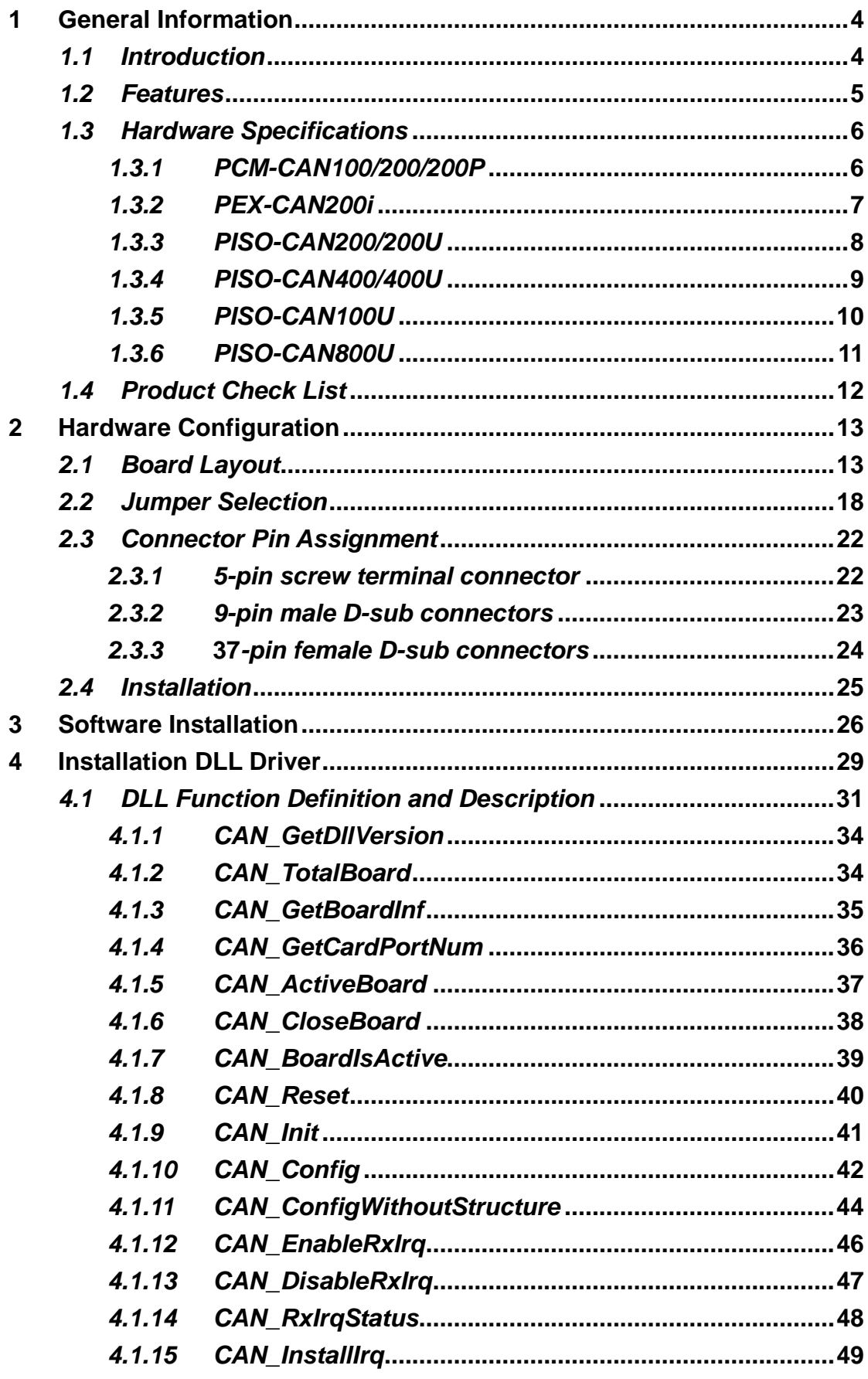

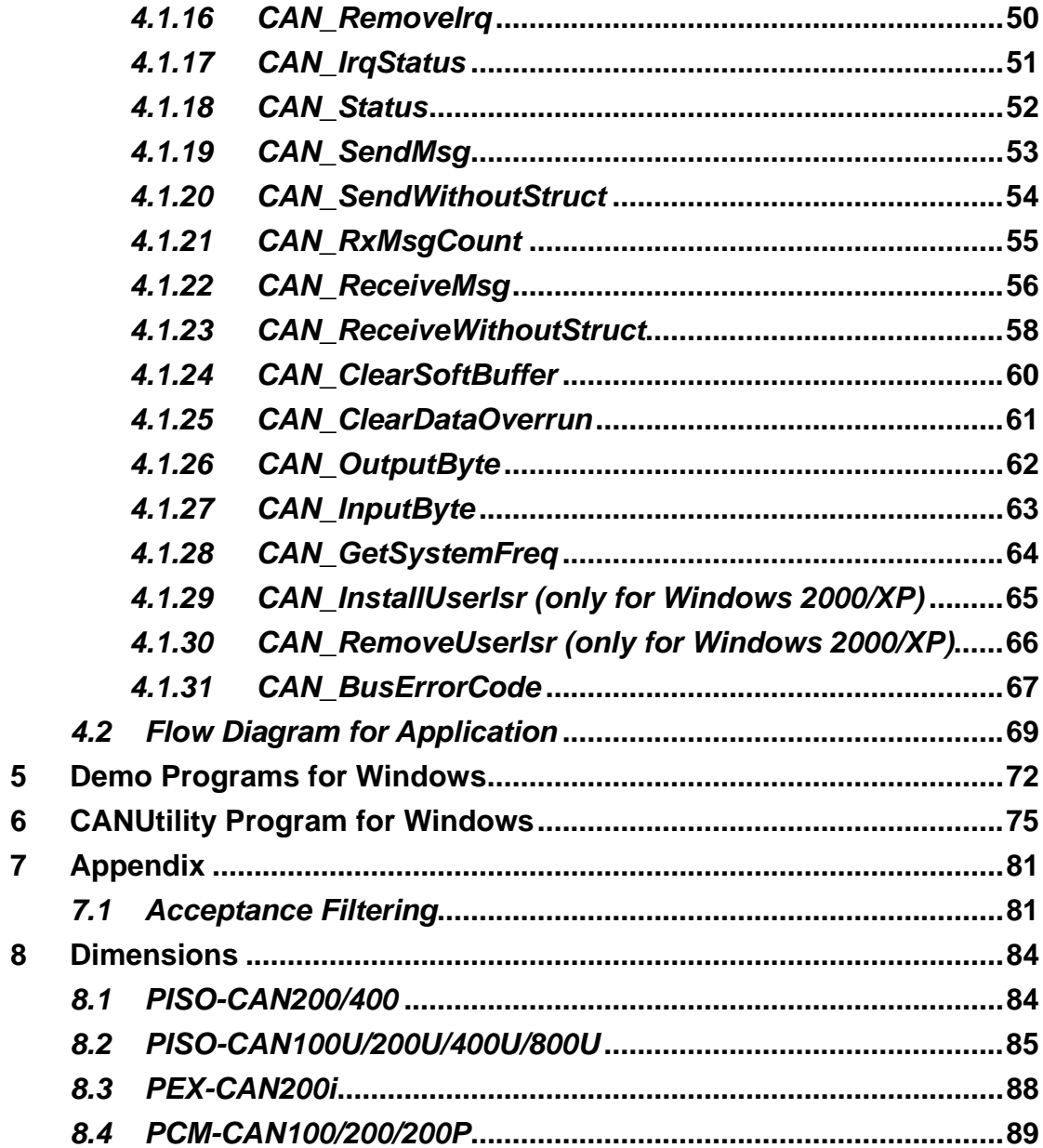

# <span id="page-3-0"></span>**1 General Information**

## *1.1 Introduction*

The CAN (Controller Area Network) is a serial communication protocol, which efficiently supports distributed real-time control with a very high level of security. It is especially suited for networking "intelligent" devices as well as sensors and actuators within a system or sub-system. In CAN networks, there is no addressing of subscribers or stations in the conventional sense, but instead prioritized messages are transmitted. As a stand-alone CAN controller, PISO-CAN, PEX-CAN, and PCM-CAN represents an economic solution within which an active CAN board can have two or four independent CAN bus communication ports with either a 5-pin screw terminal connector or a 9-pin D-sub connector. It can be a master/slave interface, and be applied in various CAN applications. In addition, these CAN cards use the new NXP SJA1000T and transceiver 82C250/251, which provide the bus arbitration and error detection. The differences between these CAN cards are the interface of PC. Some are for PCI interface, some are for PCI Express interface, and some are for PCI-104 interface. To get the detail information for the features and the specification of these CAN cards, please refer to the section 1.2 and 1.3.

# <span id="page-4-0"></span>*1.2 Features*

- PCI BUS interface
- 2500 Vrms photo-isolation protection
- 1/2/4/8 independent CAN communication ports
- Compatible with CAN specification 2.0 parts A and B
- On-board optical isolation protection
- Programmable transfer-rate up to 1 Mbps
- Jumper select 120 $\Omega$  terminator resistor for each port
- Direct memory mapping to the CAN controllers
- PISO-CAN200/400
	- 33MHz 32bit 5V PCI bus (V2.1) plug and play technology
	- PCI card, supports 5V PCI bus
	- 3KV galvanic isolation
	- 2/4 independent CAN channels for PISO-CAN200/400
- z PISO-CAN100U/200U/400U/800U
	- PCI v2.2 compliant 32-bit 33MHz
	- Universal PCI card, supports both 5V and 3.3V PCI bus
	- 3KV galvanic isolation
	- 1/2/4/8 independent CAN channels for PISO-CAN100U/200U/400U/800U
- PFX-CAN200i
	- 32-bit, 33MHz, X1 PCI Express Bus
	- According to PCI Express specification R1.0
	- 3KV galvanic isolation
	- 2 independent CAN channels
- z PCM-CAN100/200/200P
	- PCI104 compliant
	- 9-pin D-sub connector
	- 1KV galvanic isolation
	- 1/2 independent CAN channels
- Driver supported for Windows 2000/XP/7, Linux  $2.6.x \sim 3.2.20$

# <span id="page-5-0"></span>*1.3 Hardware Specifications*

## *1.3.1 PCM-CAN100/200/200P*

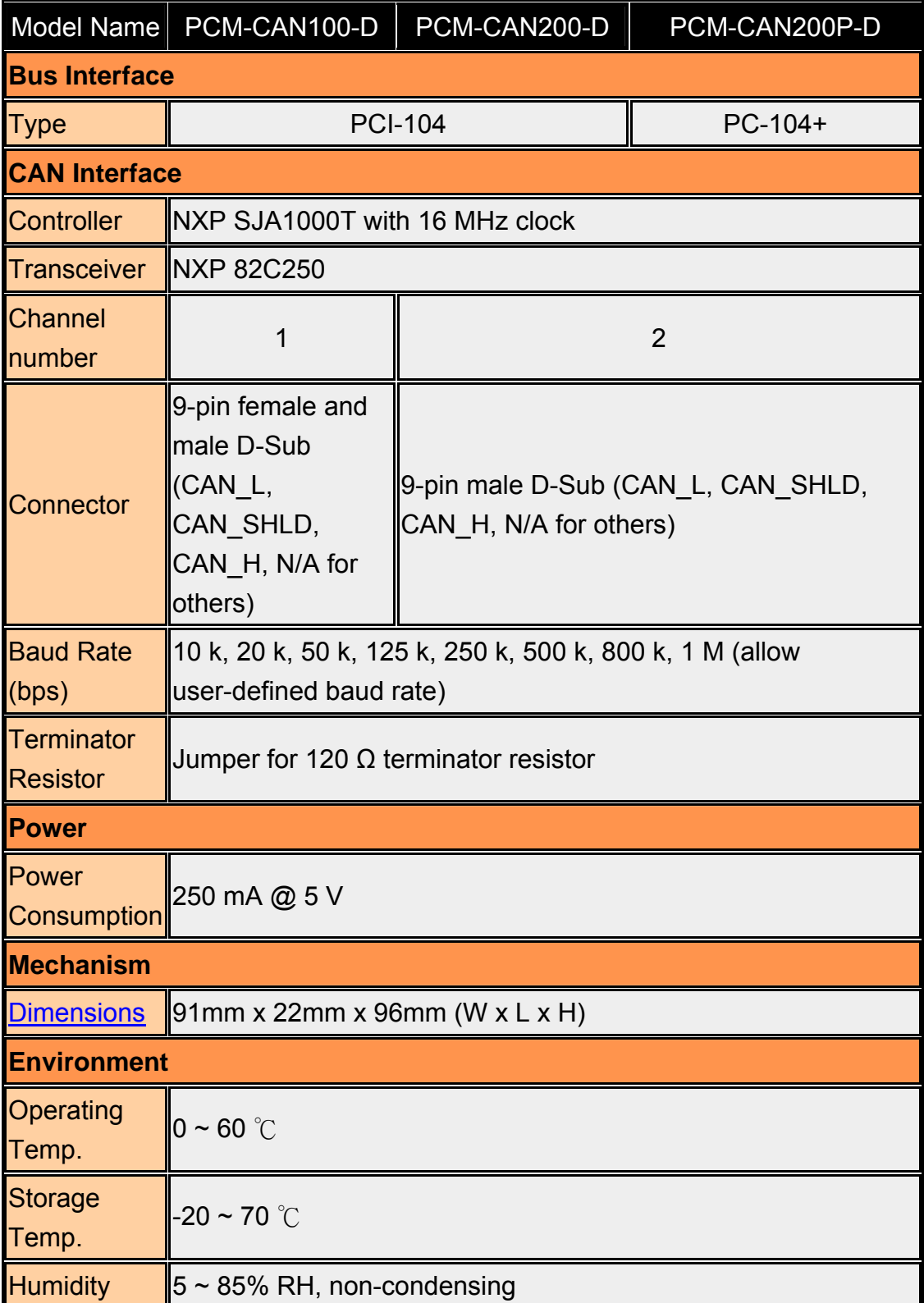

# <span id="page-6-0"></span>*1.3.2 PEX-CAN200i*

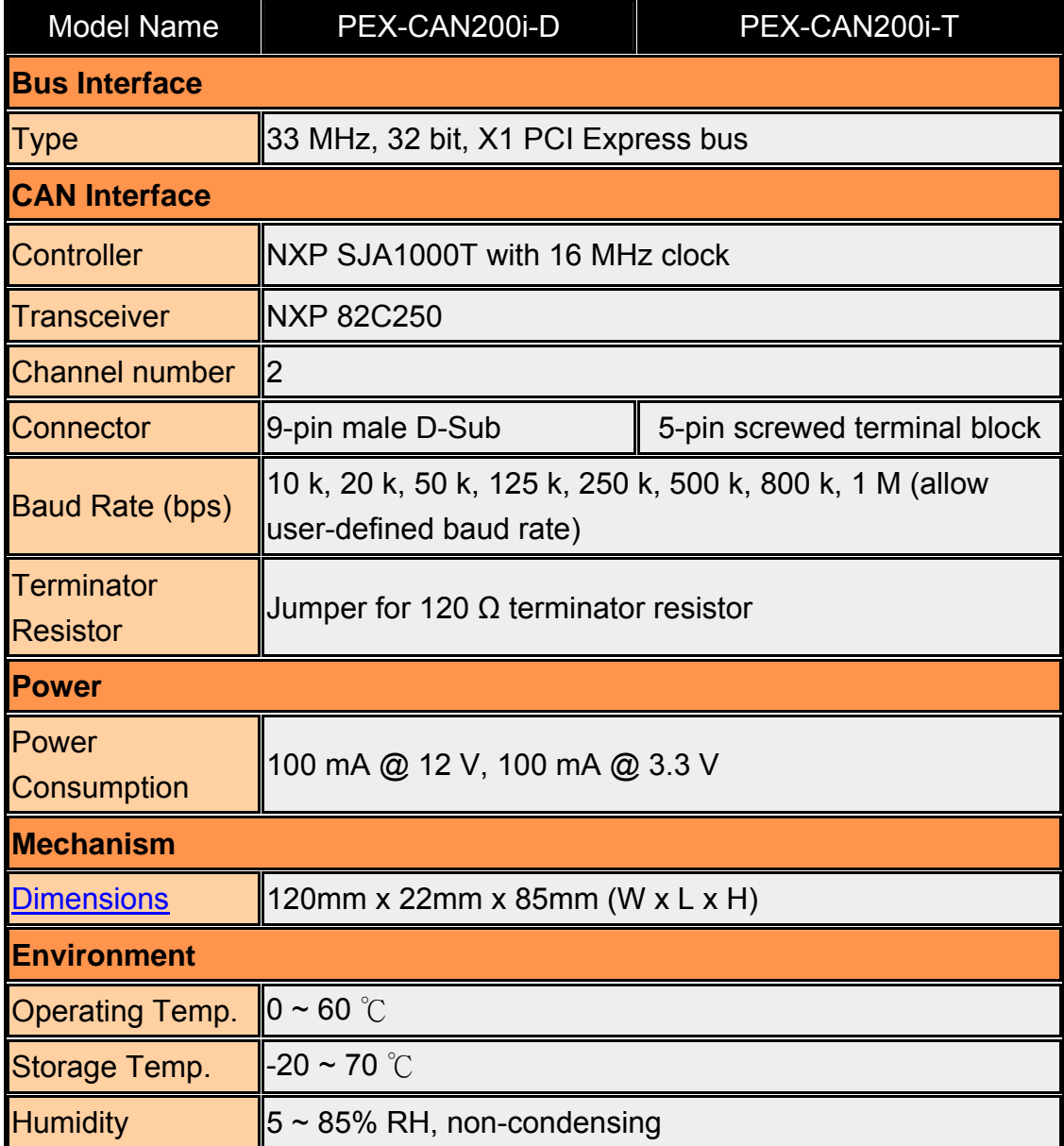

# <span id="page-7-0"></span>*1.3.3 PISO-CAN200/200U*

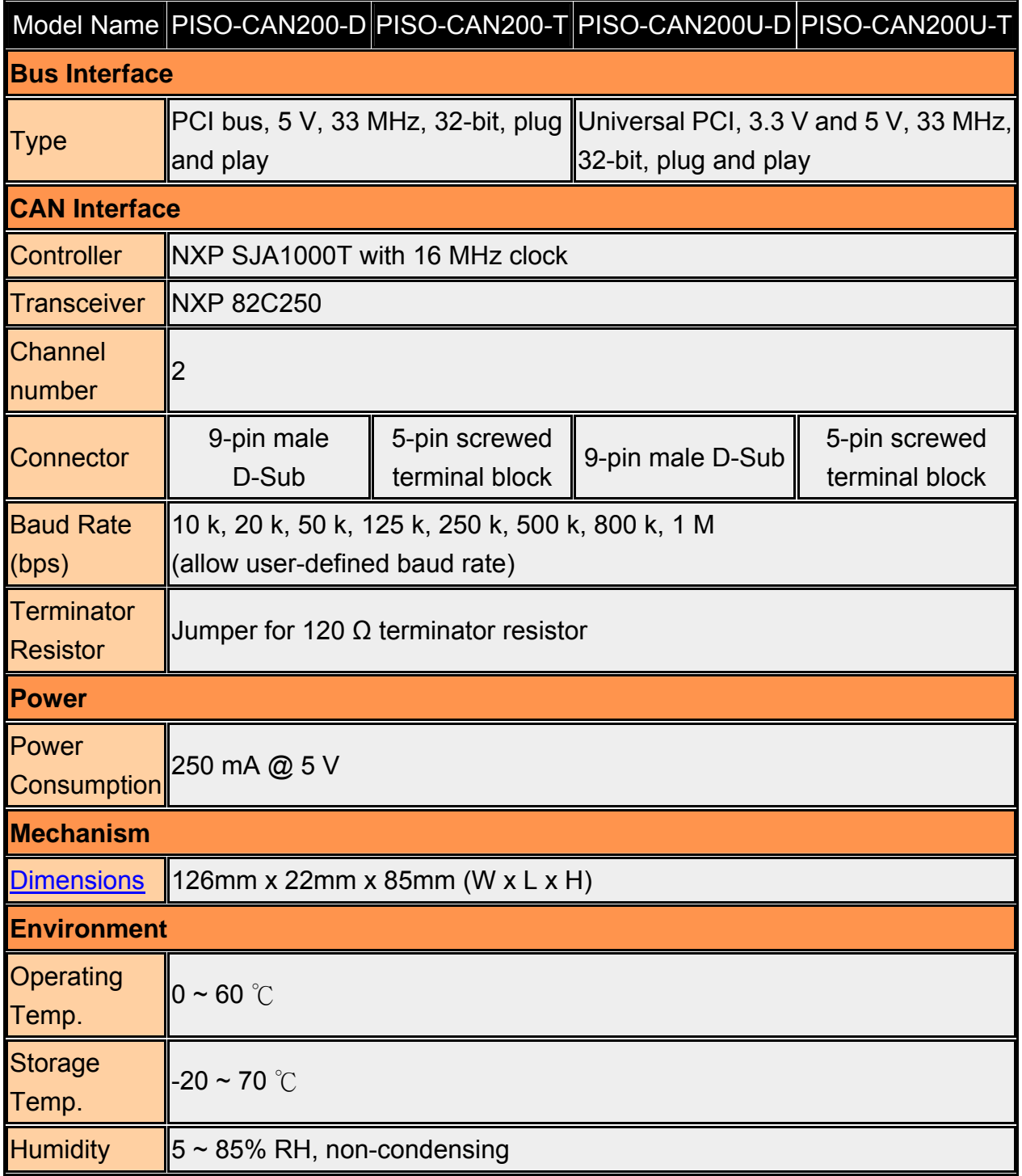

# <span id="page-8-0"></span>*1.3.4 PISO-CAN400/400U*

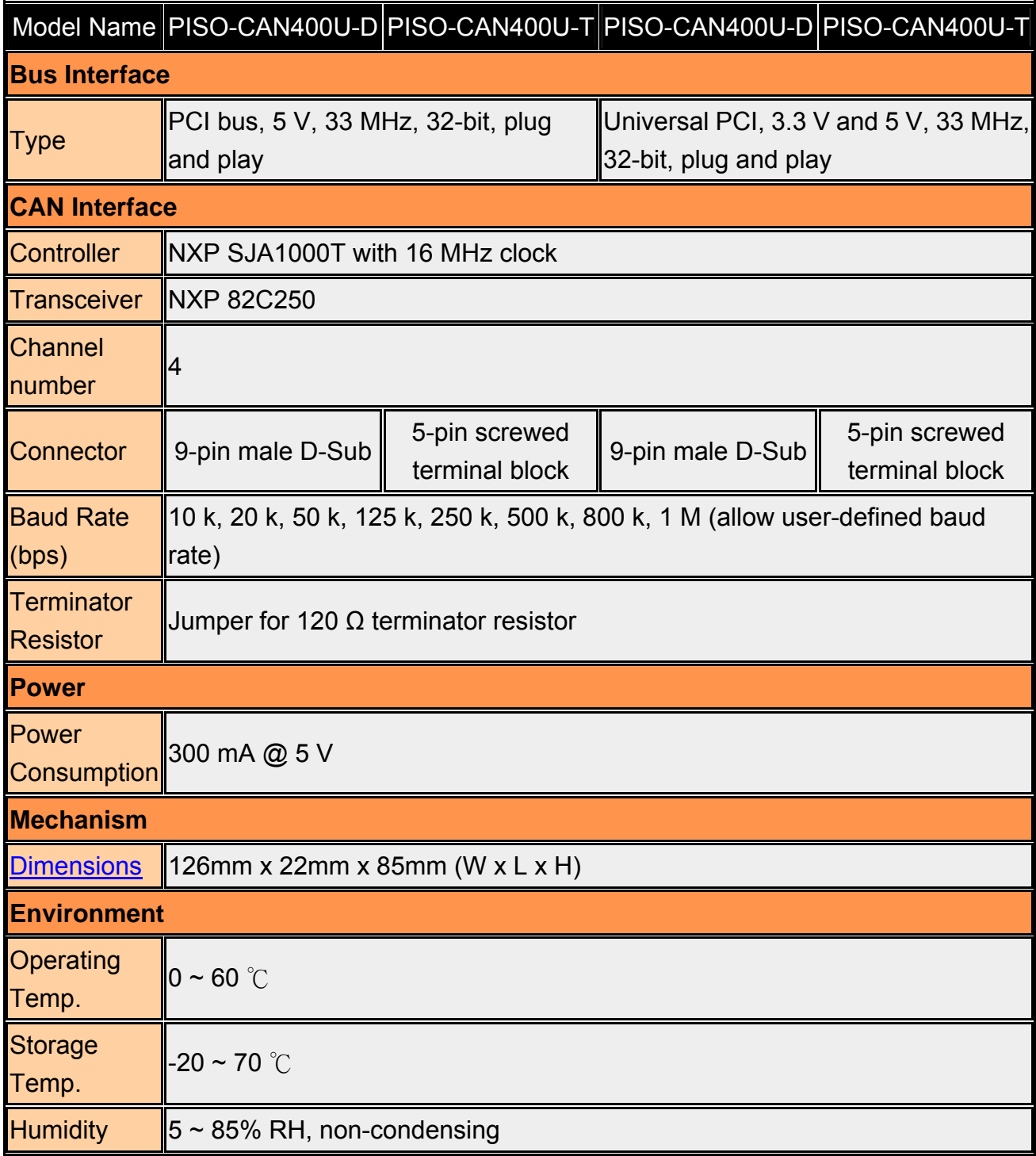

# <span id="page-9-0"></span>*1.3.5 PISO-CAN100U*

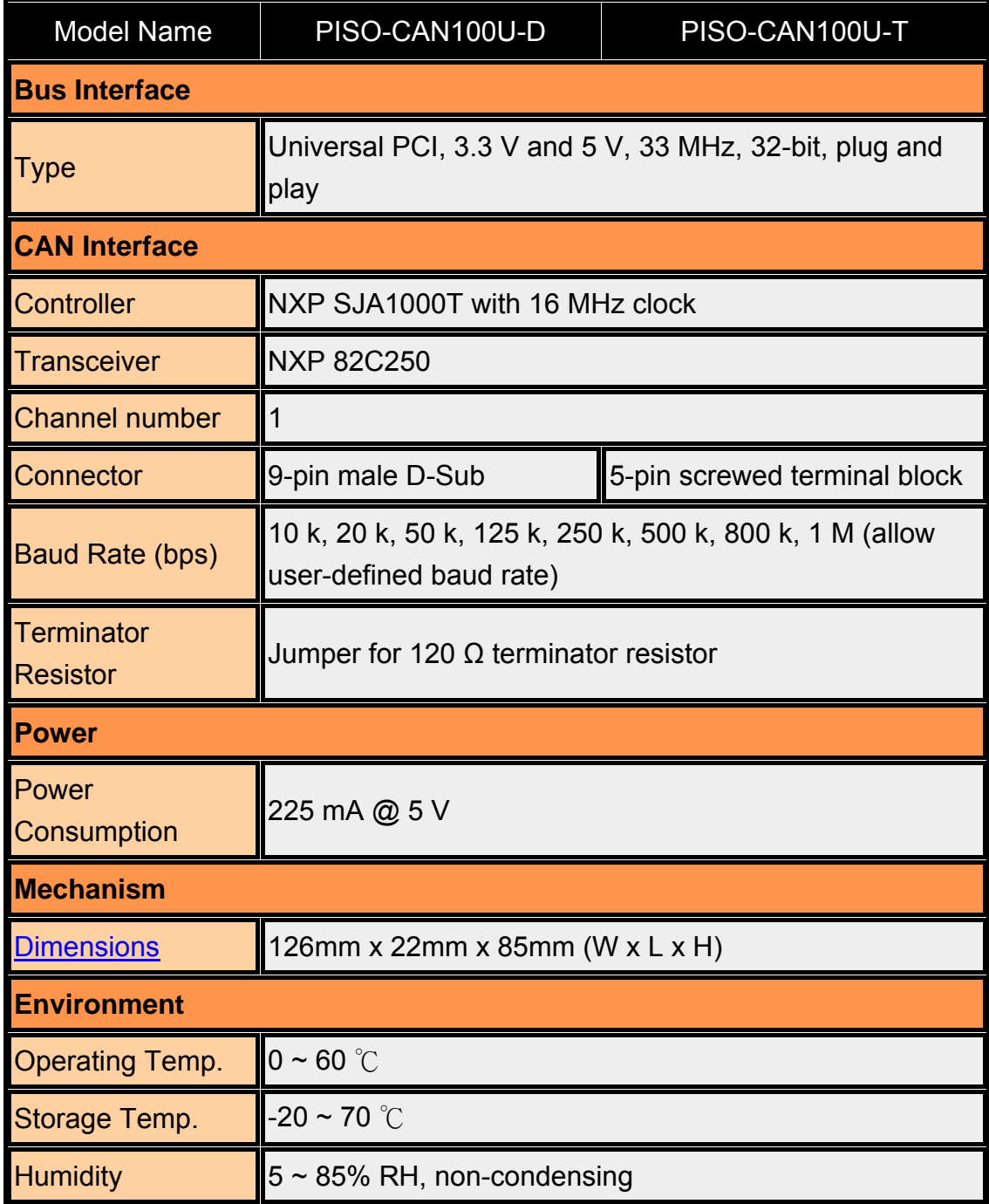

# <span id="page-10-0"></span>*1.3.6 PISO-CAN800U*

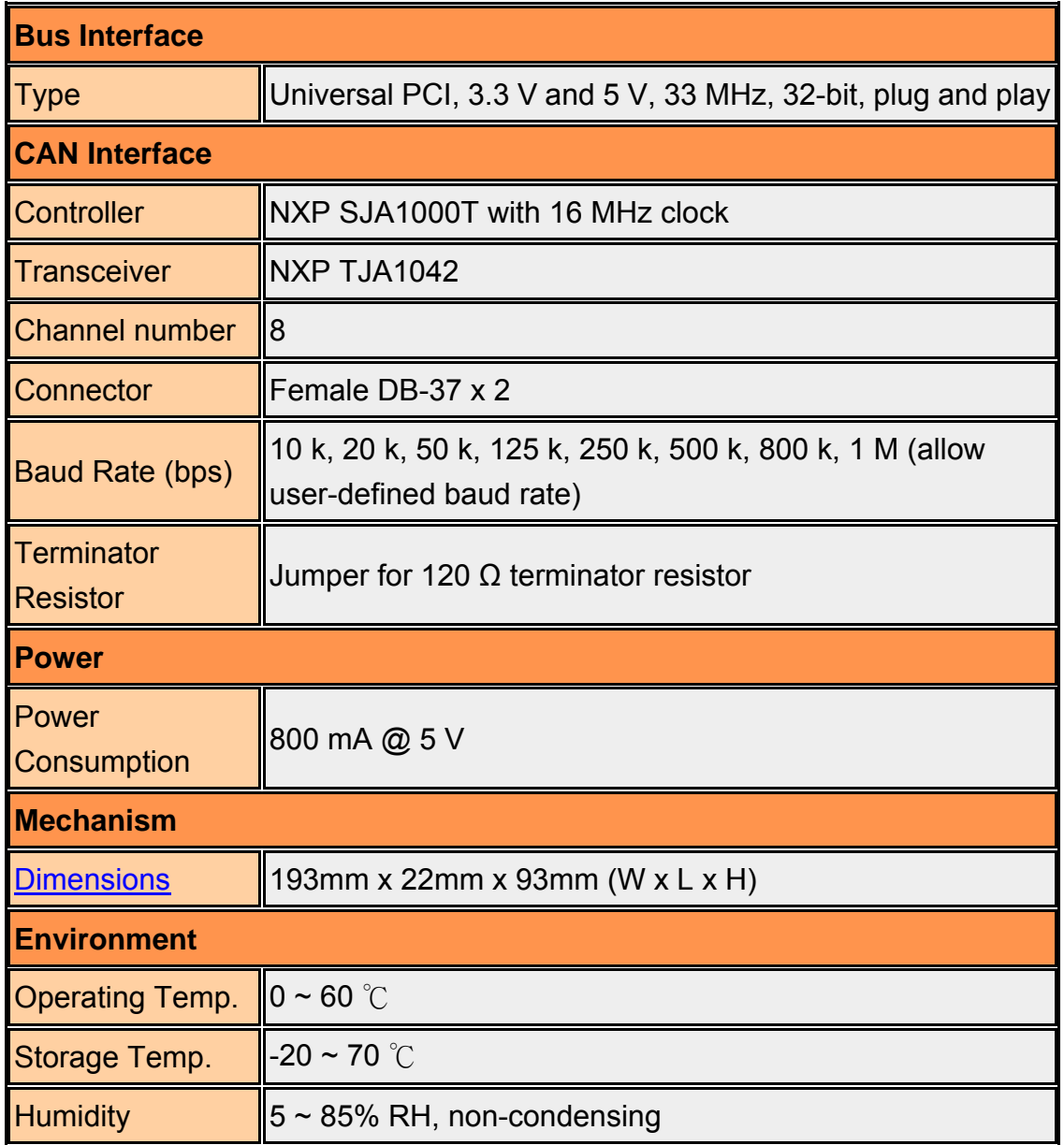

# <span id="page-11-0"></span>*1.4 Product Check List*

Besides this manual, the package includes the following items:

- □ Hardware of PISO-CAN or PEX-CAN or PCM-CAN CAN card
- □ ADP-9 Board (for PISO-CAN400/PISO-CAN400U only)
- Software CD ROM

**It is recommended that users read the release note first. All the important information needed will be provided in the release note as follows:** 

- $\Box$  Where you can find the software driver, utility and demo programs.
- $\Box$  How to install software & utility.
- $\Box$  Where is the diagnostic program?
- FAQ's and answers.

## **Attention!**

If any of these items are missing or damaged, please contact your local field agent. Keep aside the shipping materials and carton in case you want to ship or store the product in the future.

# <span id="page-12-0"></span>**2 Hardware Configuration**

 This section will describe the hardware settings of the PISO-CAN, PEX-CAN, and PCM-CAN series CAN card. This information includes the wire connection and terminal resistance configuration for the CAN network.

# *2.1 Board Layout*

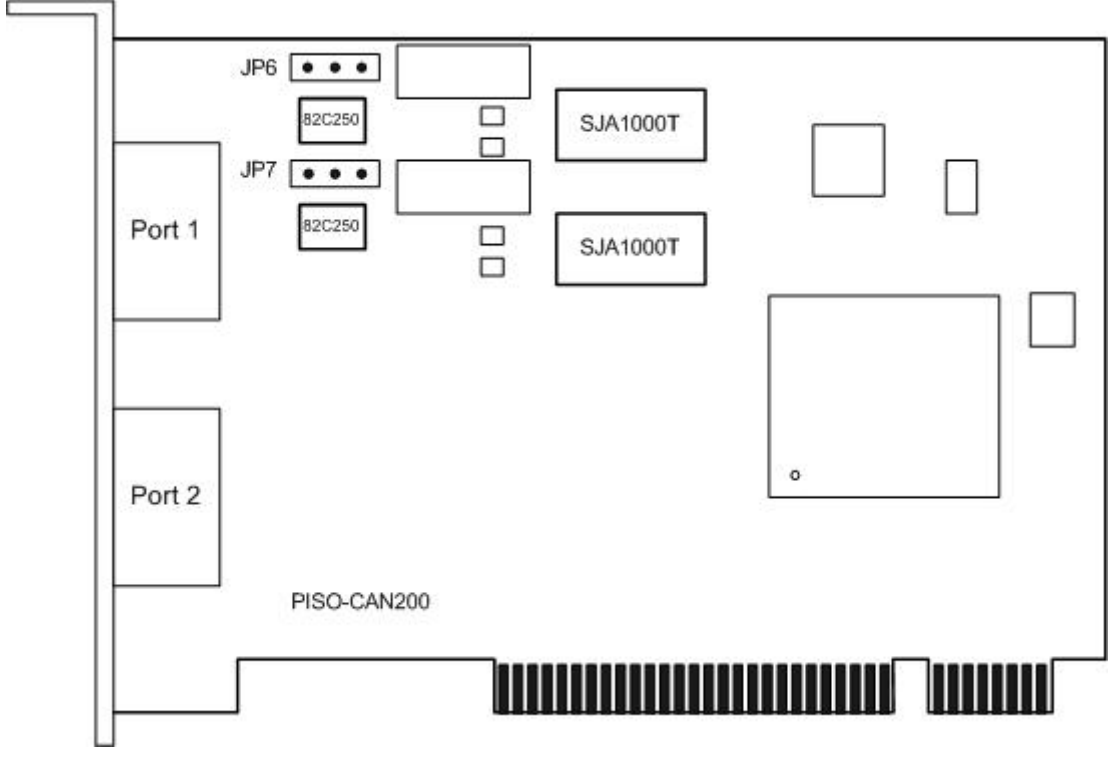

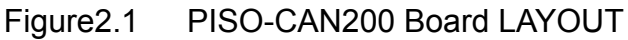

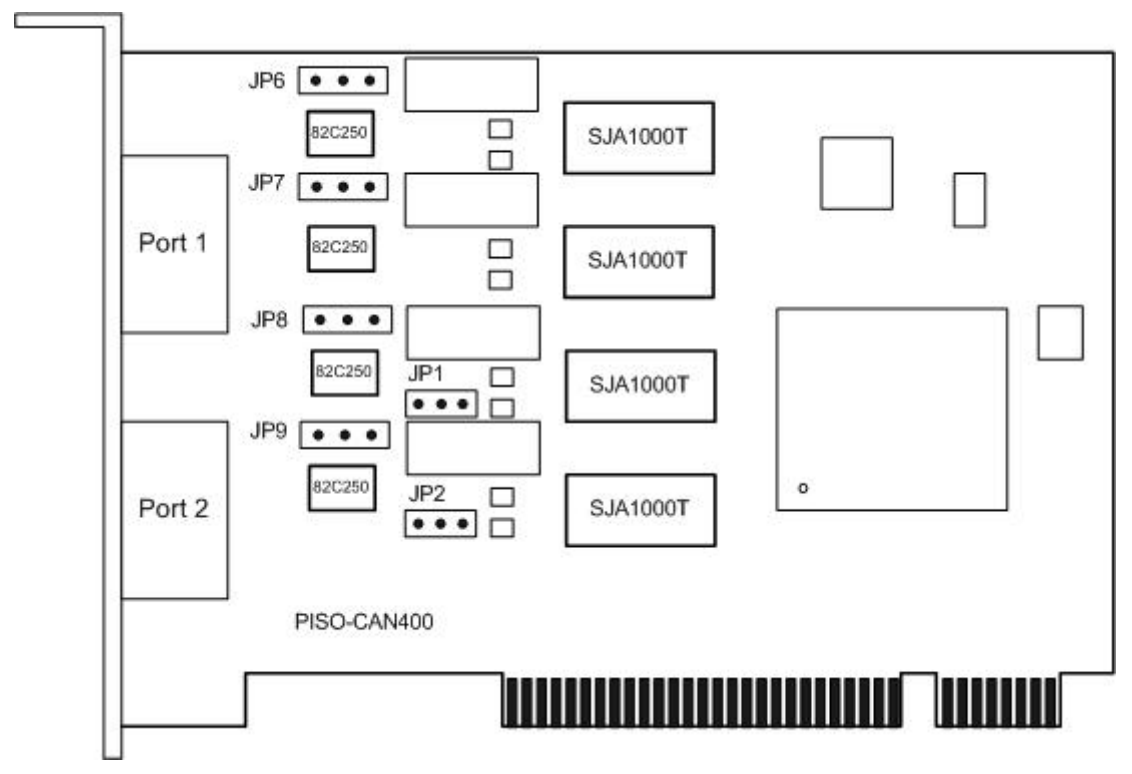

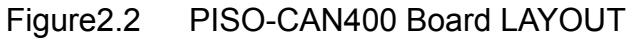

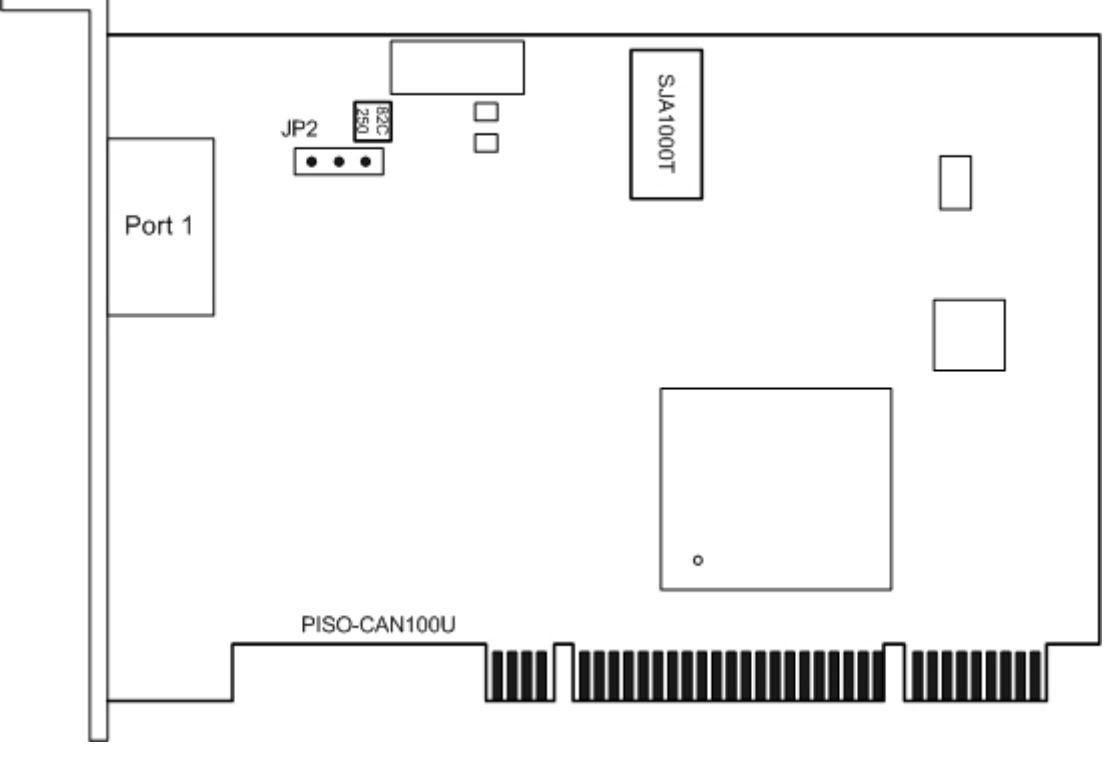

Figure2.3 PISO-CAN100U Board LAYOUT

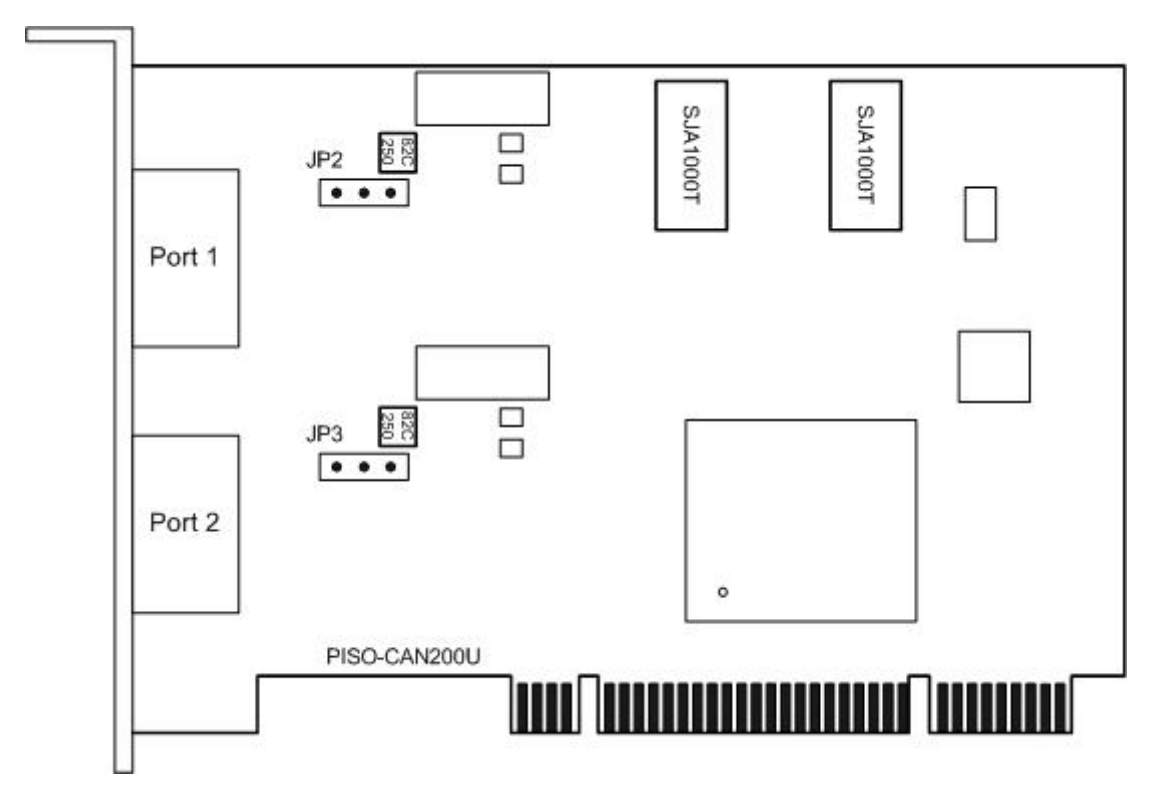

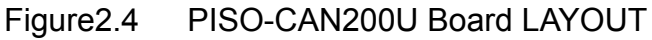

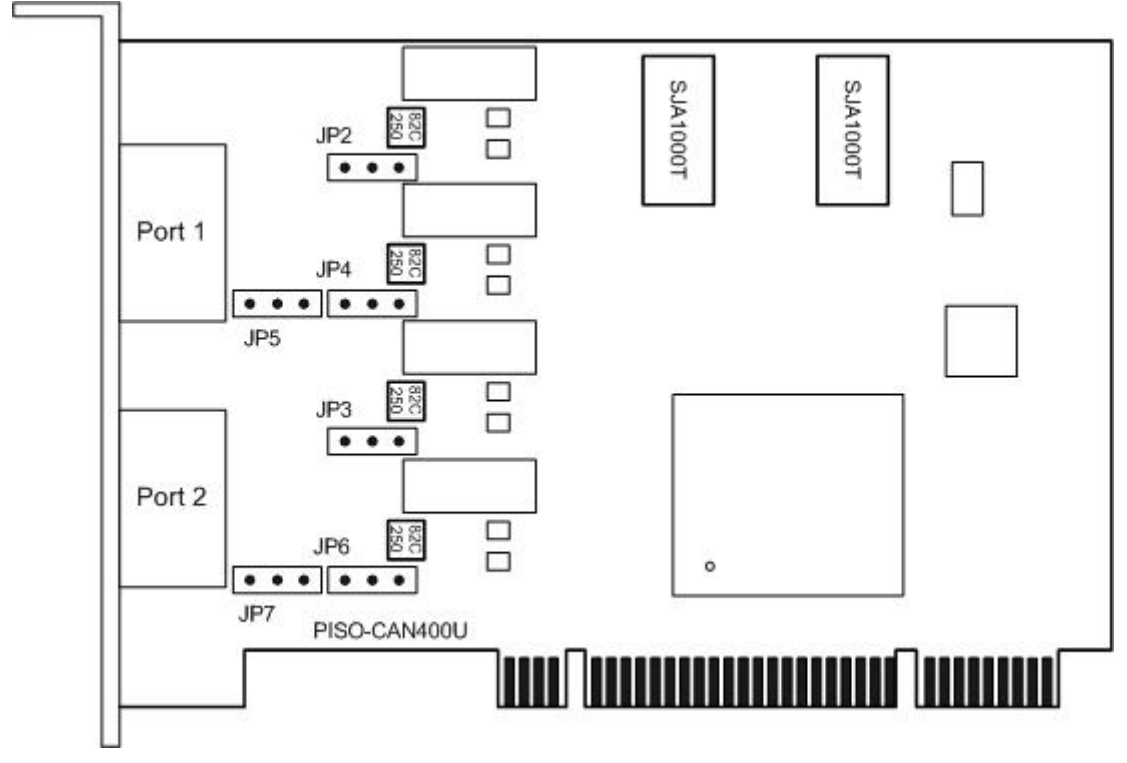

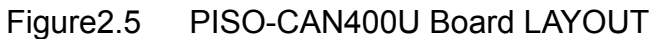

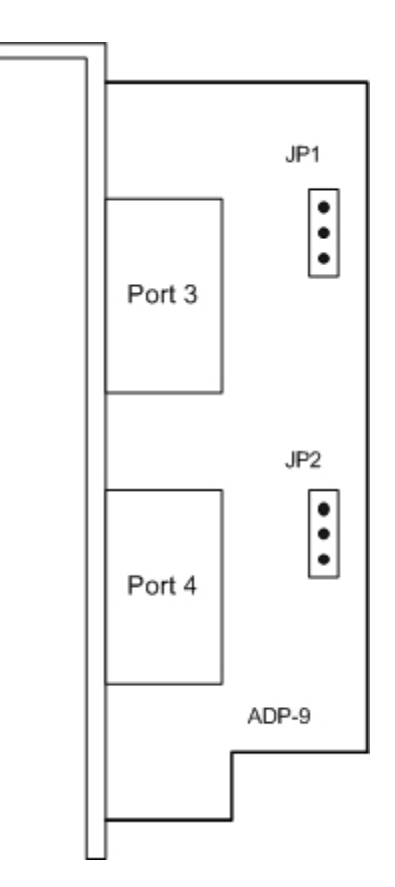

D

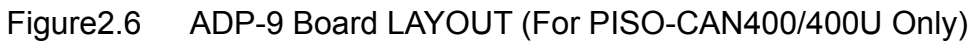

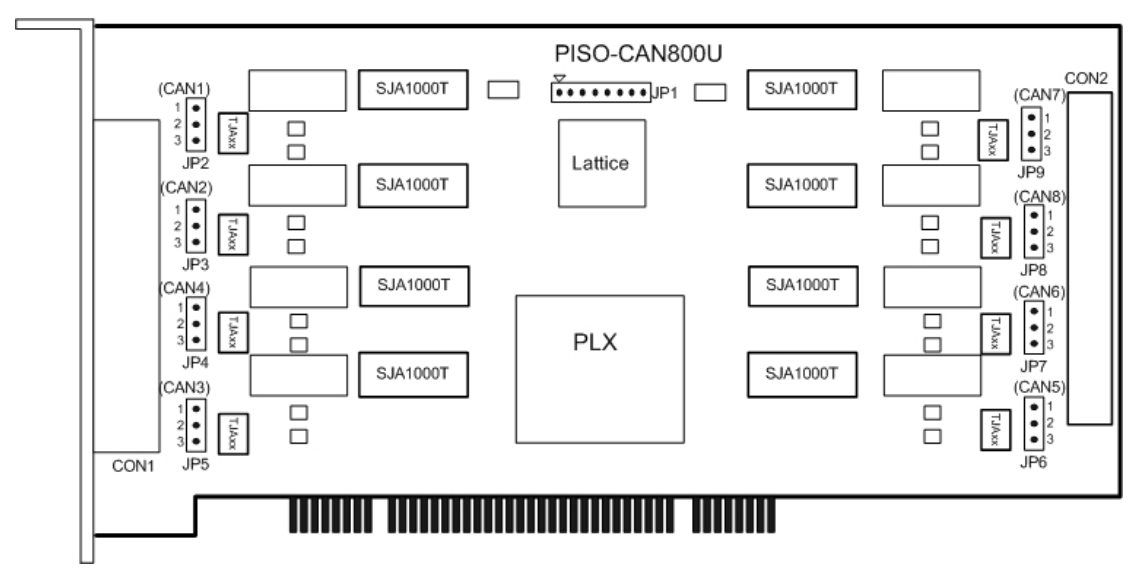

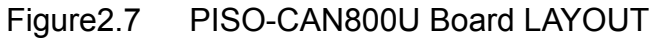

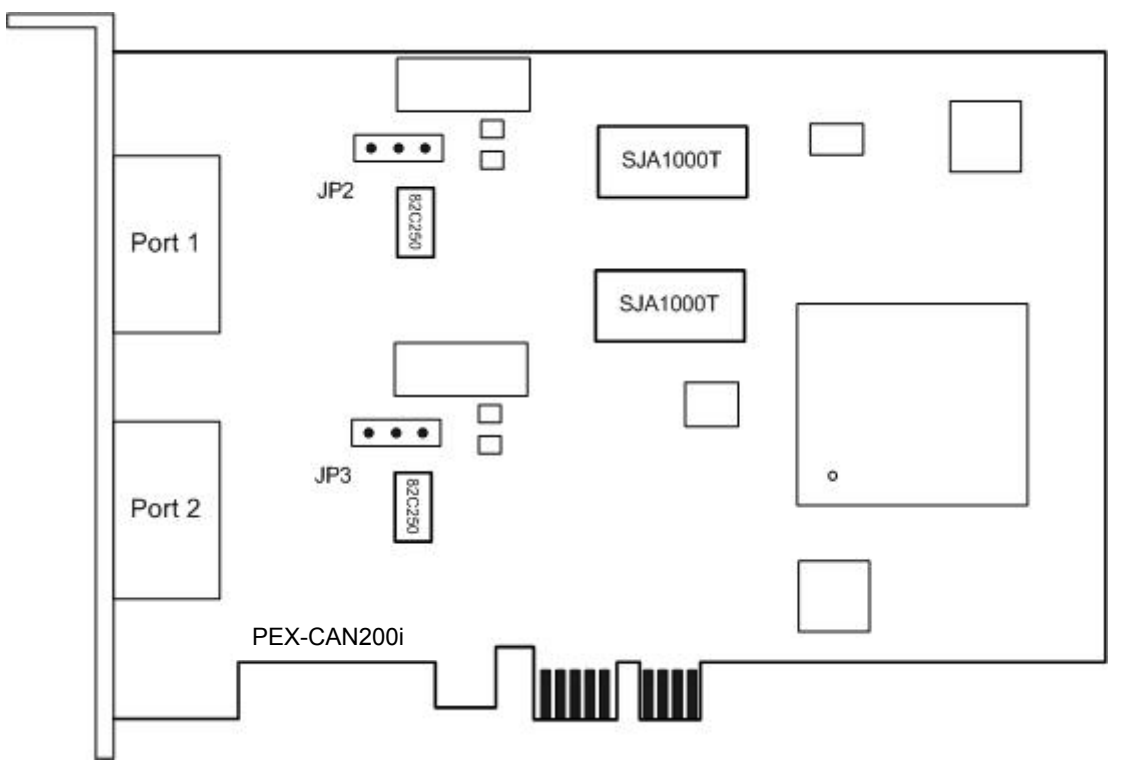

Figure2.8 PEX-CAN200i Board LAYOUT

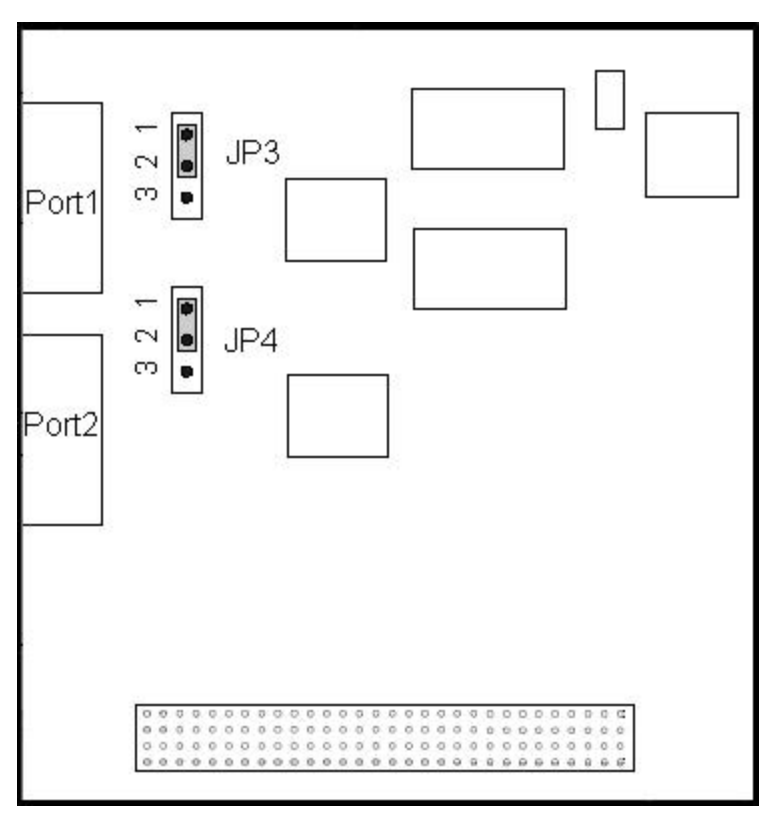

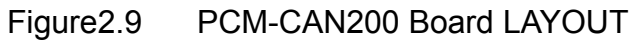

# <span id="page-17-0"></span>*2.2 Jumper Selection*

## **PISO-CAN200400**

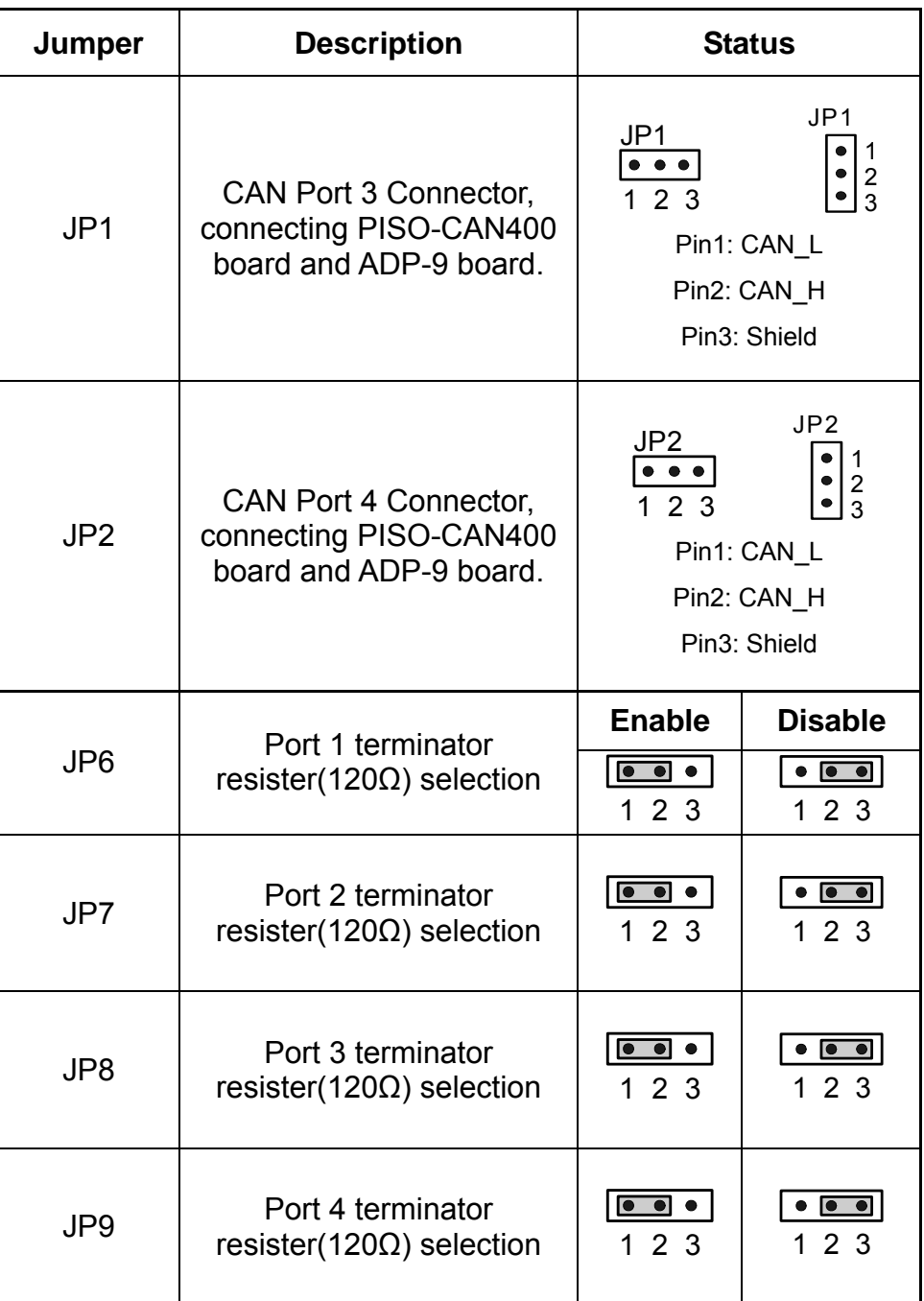

Table 2.1 Jumper Selections

## **PISO-CAN100U/200U/400U**

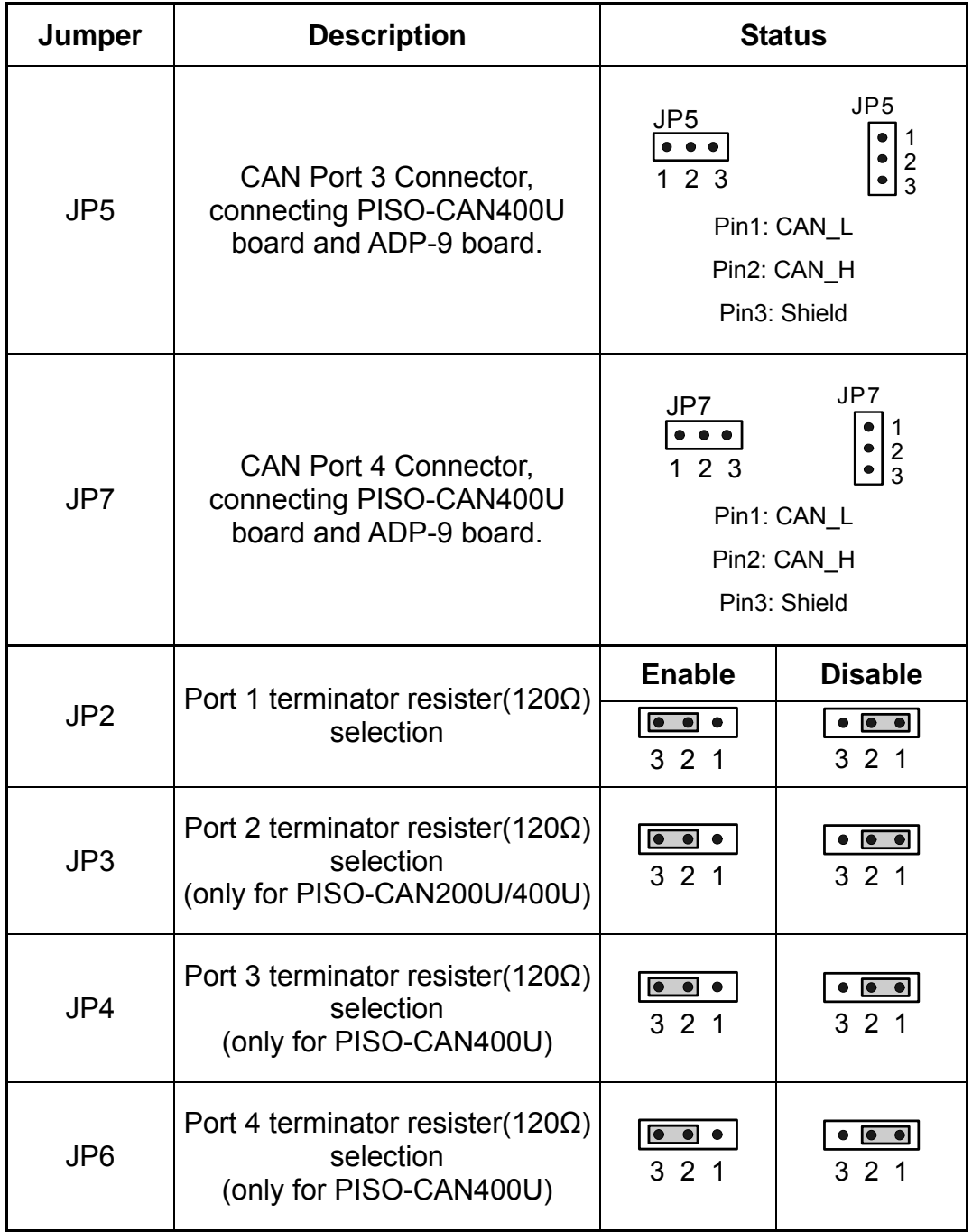

#### Table 2.2 Jumper Selections

#### **PISO-CAN800U**

| Jumper          | <b>Description</b>                                     | <b>Status</b>       |                |
|-----------------|--------------------------------------------------------|---------------------|----------------|
|                 |                                                        | <b>Enable</b>       | <b>Disable</b> |
| JP <sub>2</sub> | Port 1 terminator<br>$resister(120\Omega)$ selection   | 2<br>3              | 2<br>3         |
| JP3             | Port 2 terminator<br>$resister(120\Omega)$ selection   | 2<br>3              | 2<br>3         |
| JP4             | Port 4 terminator<br>resister(120 $\Omega$ ) selection | 2<br>3              | 3              |
| JP <sub>5</sub> | Port 3 terminator<br>resister(120 $\Omega$ ) selection | 2<br>3              | 3              |
| JP <sub>6</sub> | Port 5 terminator<br>resister(120 $\Omega$ ) selection | $\overline{2}$<br>3 | 3              |
| JP7             | Port 6 terminator<br>resister(120 $\Omega$ ) selection | $\overline{2}$      | 2<br>3         |
| JP8             | Port 8 terminator<br>$resister(120\Omega)$ selection   |                     | 3              |
| JP9             | Port 7 terminator<br>$resister(120\Omega)$ selection   | 2<br>3              | 3              |

Table 2.3 Jumper Selections

#### **PEX-CAN200i-D/T**

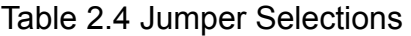

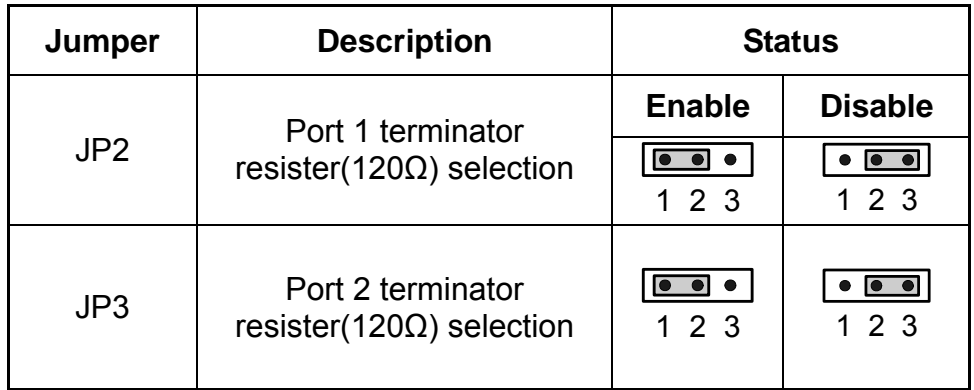

#### **PCM-CAN100 and PCM-CAN200**

Table 2.5 shows the appropriate switch setting and signals used for each module in the stack.

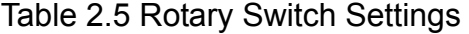

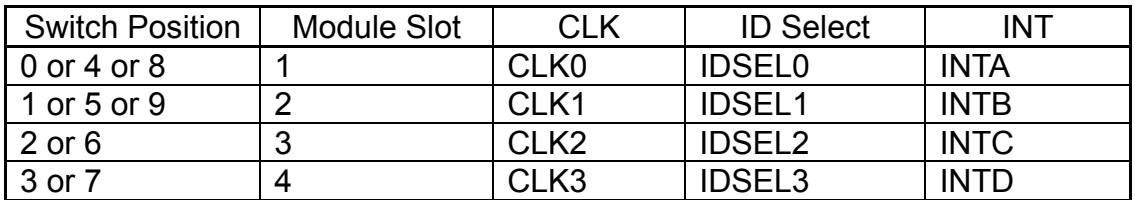

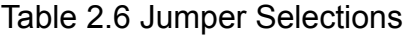

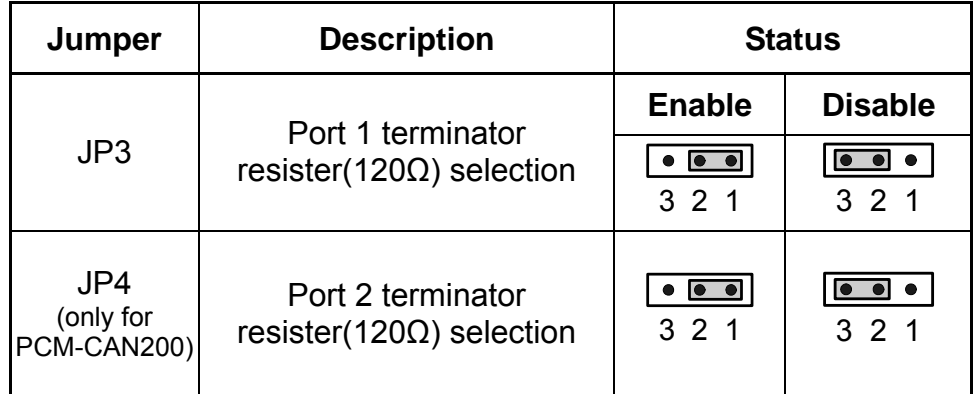

# <span id="page-21-0"></span>*2.3 Connector Pin Assignment*

The PISO-CAN200/400-T and PISO-CAN100U/200U/400U-T, and PEX-CAN200i-T are equipped with 1/2/4 sets of **5-pin screw terminal connectors,** the PISO-CAN200/400-D and PISO-CAN100U/200U/400U-D, PEX-CAN200i-D and PCM-CAN100/200 are equipped with 1/2/4 sets of **9-pin male D-sub connectors** for wire connection of the CAN bus. And the PISO-CAN800U is equipped with 2 sets of female DB-37 connector. Via the **CA-9-3715D/CA-9-3705** cable, user can convert the female DB-37 connector to **9-pin male D-sub connectors.** The connector's pin assignment is specified as follows:

## *2.3.1 5-pin screw terminal connector*

The 5-pin screw terminal connector of the CAN bus interface is shown in Figure 2.8. The details for the pin assignment are presented in Table 2.7.

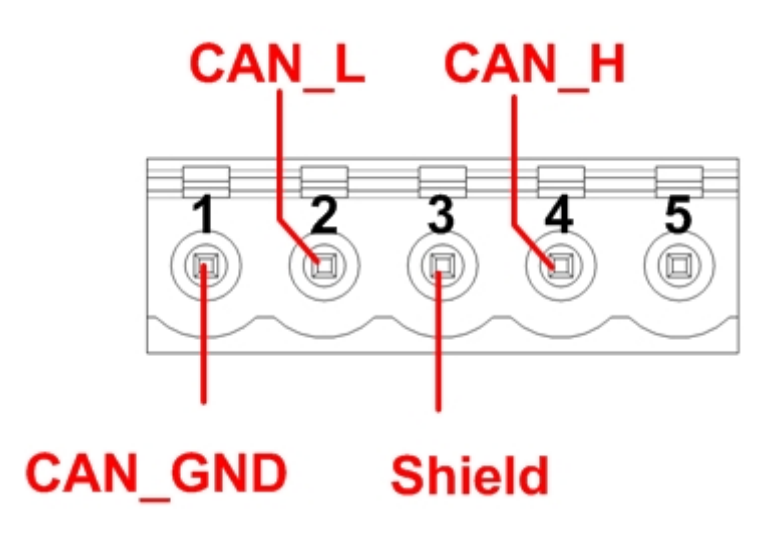

Figure2.9 5-pin screw terminal connector

Table 2.7 Pin assignment of 5-pin screw terminal connector

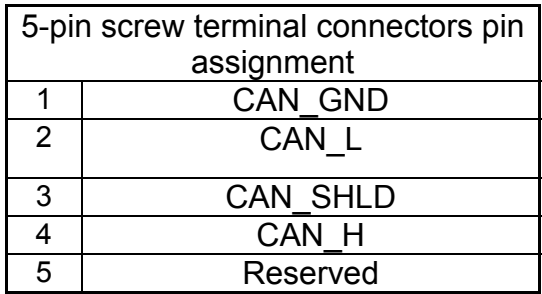

## <span id="page-22-0"></span>*2.3.2 9-pin male D-sub connectors*

The 9-pin male D-sub connector of the CAN bus interface is shown in Figure 2.9 and the corresponding pin assignments are given in Table 2.8.

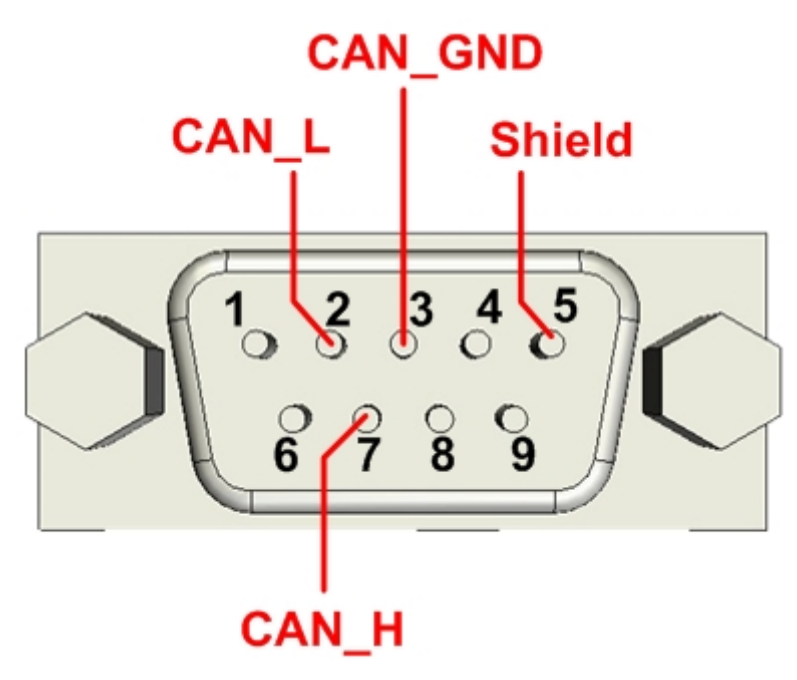

Figure2.10 9-pin male D-sub connector

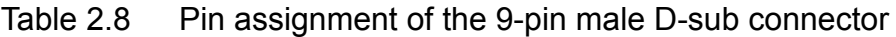

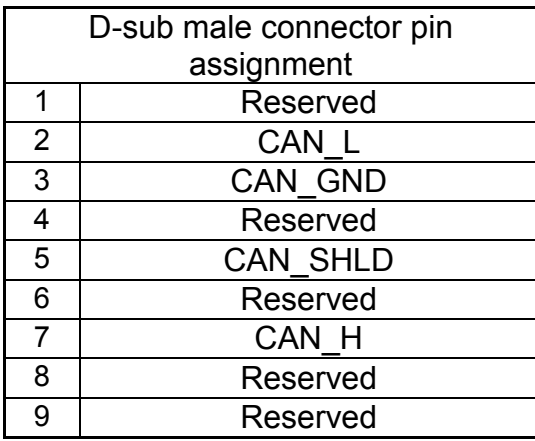

## <span id="page-23-0"></span>*2.3.3* **37***-pin female D-sub connectors*

## **CA-9-3715D/CA-9-3705 DB-37 to DB-9 Pin Assignment for PISO-CAN800U (CON1)**

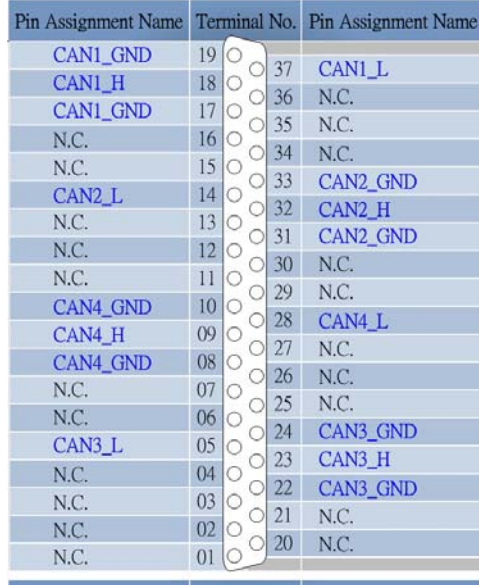

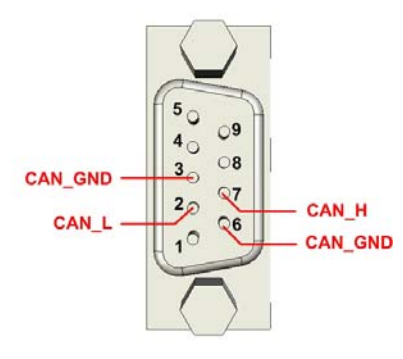

DB-37 to Male DB-9 Connector\_CAN

# **37-Pin Female D-Sub Connector\_CAN (CONI) DB-37 Pin Assignment for PISO-CAN800U (CON2)**

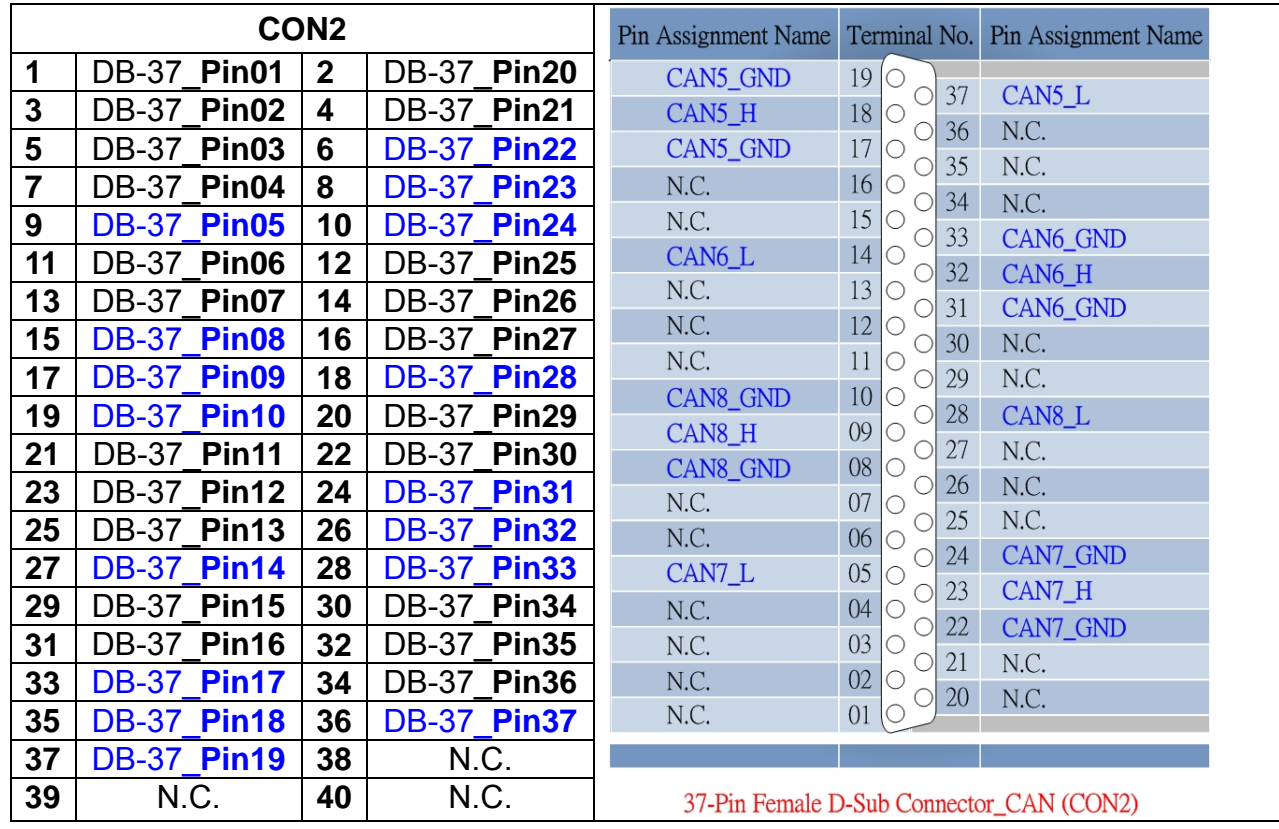

# <span id="page-24-0"></span>*2.4 Installation*

- 1. Configure the jumper settings on your PISO-CAN/PEX-CAN/PCM-CAN in accordance with your particular requirements.
- 2. Shutdown your system and take off the chassis of your machine.
- 3. Plug in your PISO-CAN, PEX-CAN, or PCM-CAN series CAN card into a suitable empty PCI slot.
- 4. Replace your chassis.
- 5. Plug your CAN bus cable(s) into the 5-pin screw terminal connector or the 9-pin D-sub connector.
- 6. When the hardware installation is complete, please turn on the computer again.

# <span id="page-25-0"></span>**3 Software Installation**

The driver of PISO-CAN or PCM-CAN can be used in 2K/XP/7 Windows environments. Users can find the driver in the path of "\CAN\PCI\PCM\_PISO-CAN\_series\driver\" in the Fieldbus\_CD. Execute the PISO-CAN.exe file to start install the driver.

#### **Install the PISO-CAN or PCM-CAN card driver**

**Step 1:** Insert the product CD into the CD-ROM and find the path \ CAN\PCI\ PCM\_PISO-CAN\_series\Driver\win2k\_xp\_7\ (ex: the OS is Windows 2000/XP/7). Then execute the PISO-CAN.exe to install the PISO-CAN card driver.

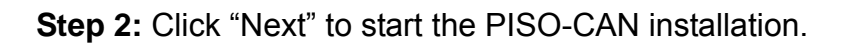

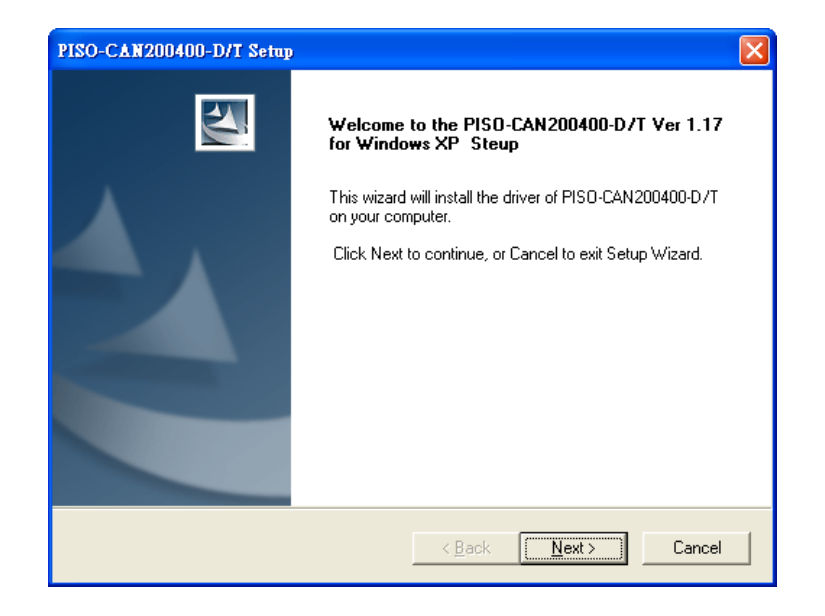

**Step 3:** Select the folder where the PISO-CAN setup would be installed and click "Next" button to continue.

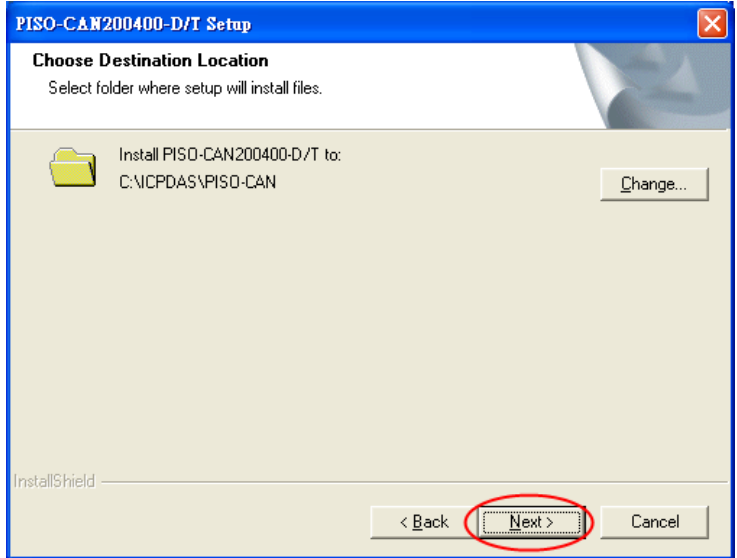

**Step 4:** Click the button "Install" to continue.

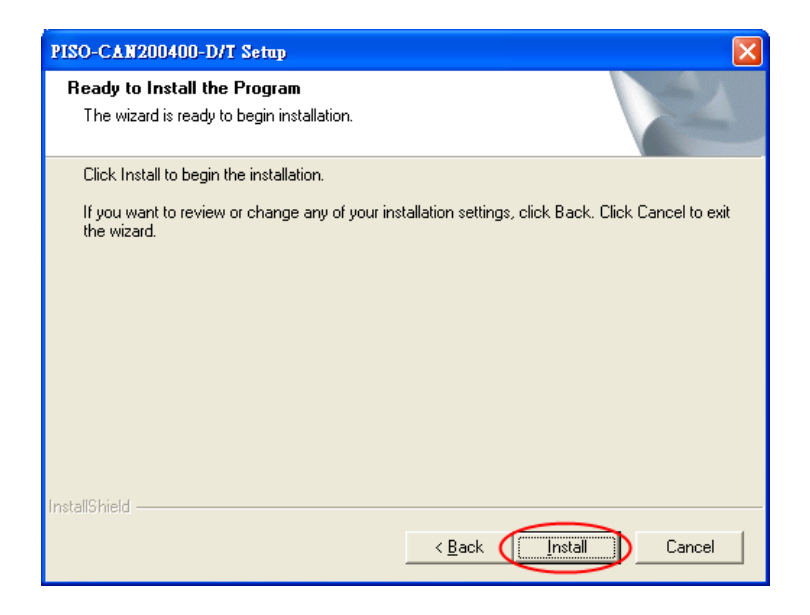

**Step 5:** Finally, restart the computer to complete the installation.

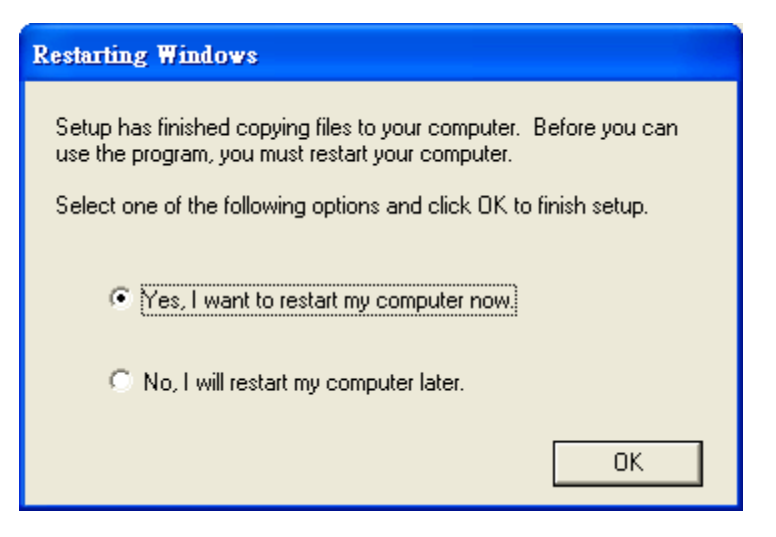

When finishing the installation. The PISO-CAN folder would be found at the Start menu shown as below.

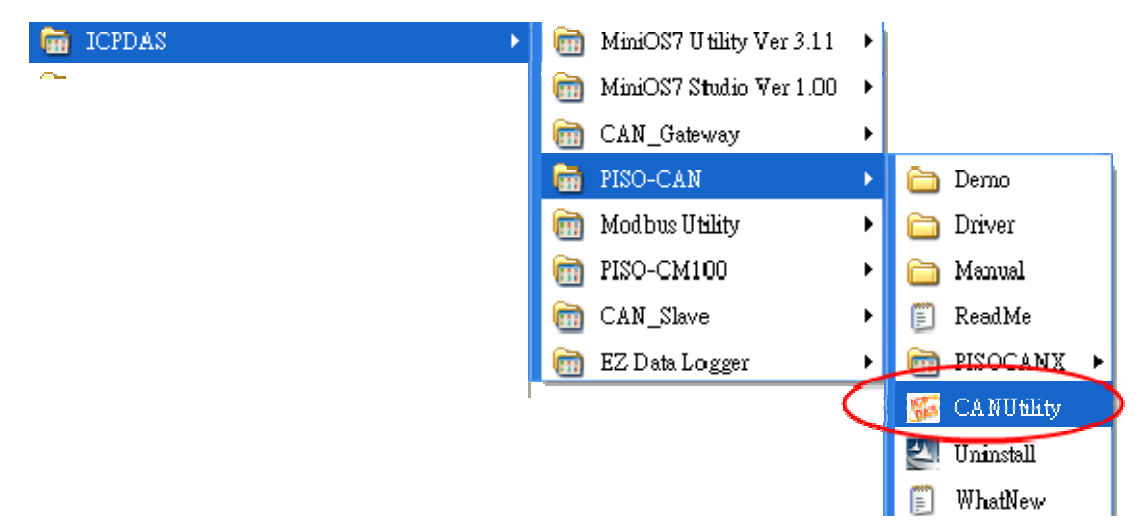

#### **Remove the PISO-CAN driver**

If the PISO-CAN driver is not used any more, users can click the "Uninstall" to remove the PISO-CAN driver below.

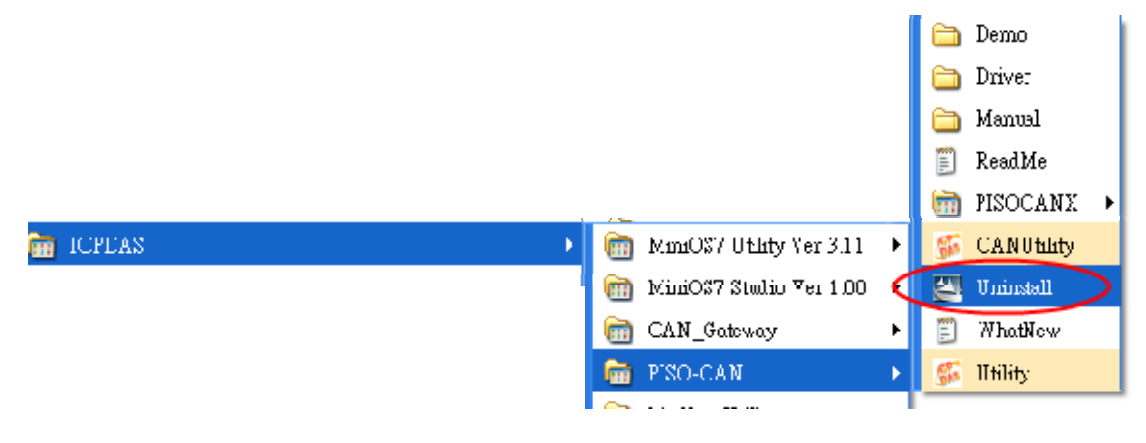

## <span id="page-28-0"></span>**4 Installation DLL Driver**

#### *Windows DLL Driver*

The DLL driver is the collection of function calls on the PISO-CAN, PEX-CAN and PCM-CAN series cards used for Windows 2000/XP/7 systems. The application structure is presented in the following figure. The user application programs which have been developed by the following designated tools: VB, VC, Delphi and Borland C++ Builder…etc, can call the PISOCAN.DLL driver in user mode. And then the DLL driver will bypass the function call into the KP\_CAN.sys to access the hardware system, as shown in the following Figure.

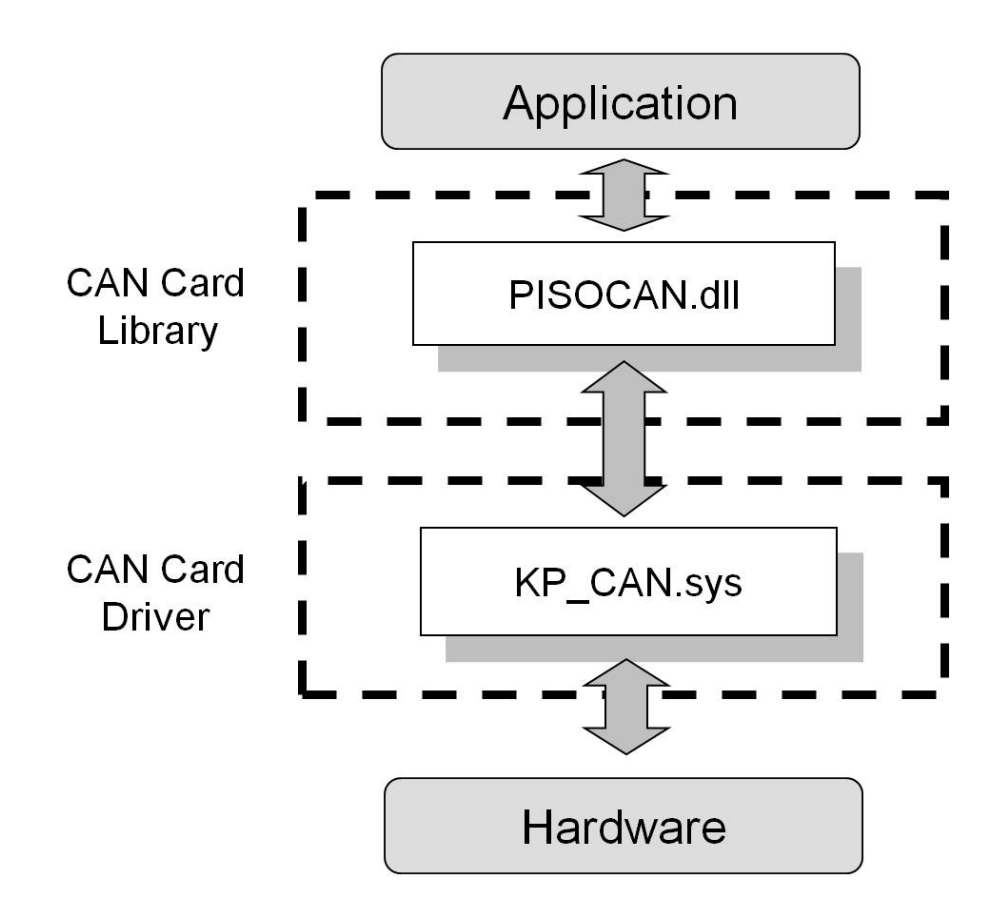

#### *RTX Driver*

In order to satisfy the users to apply the RTX system, ICPDAS provides the RTX driver for PISO-CAN series CAN card. If users want to combine the CAN communication interface in their time-critical system, the RTX driver of the PISO-CAN series CAN cards can help them to do this easily and quickly. Furthermore, the name and parameters of the APIs in the RTX driver are the same as in the Windows driver. Users don't need to pay more efforts to study how to use the APIs of the RTX driver if they have used the Windows driver before. The RTX driver increases the additional worth of the PISO-CAN series CAN cards, and satisfies the users to get the highly real-time system. By owing to the feature of high price performance and highly real-time, PISO-CAN series CAN cards will be applied in more wide and more variant CAN applications.

#### **Features**:

- 1. The name and parameters of the APIs in RTX driver are the same as them in the Windows driver. Users don't need to learn the new usage if they have used the PISO-CAN series CAN card before
- 2. If the PISO-CAN series CAN card can get the independent IRQ, it supports interrupt function
- 3. Direct I/O control and highly real-time feature
- 4. Support Windows2000 SP4, and Windows XP SP2 OS
- 5. Support RTX version 8.1 and 2011

#### **Notes:**

Before execute PISO-CAN series RTX API, user need to execute the "**pisocan\_rtx.rtss**" file first.

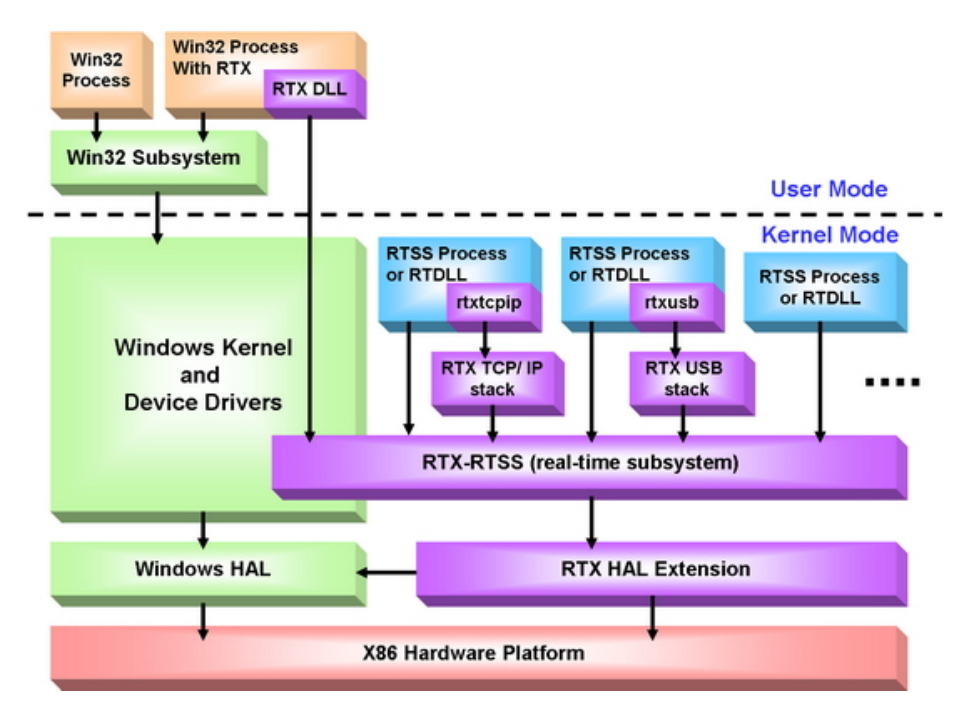

# <span id="page-30-0"></span>*4.1 DLL Function Definition and Description*

All the functions provided in the PISO-CAN, PEX-CAN, or PCM-CAN **(hereinafter referred to as PISO-CAN)** are listed in the following table and detailed information for every function is presented in the following sub-section. However, in order to make the descriptions more simplified and clear, the attributes for the both the input and output parameter functions are given as **[input]** and **[output]** respectively, as shown in following table.

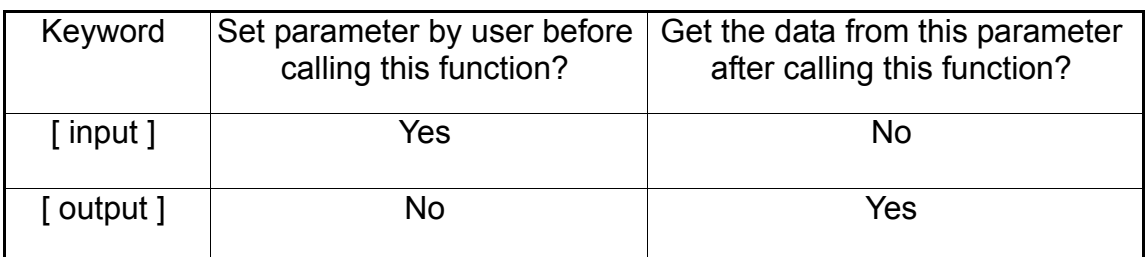

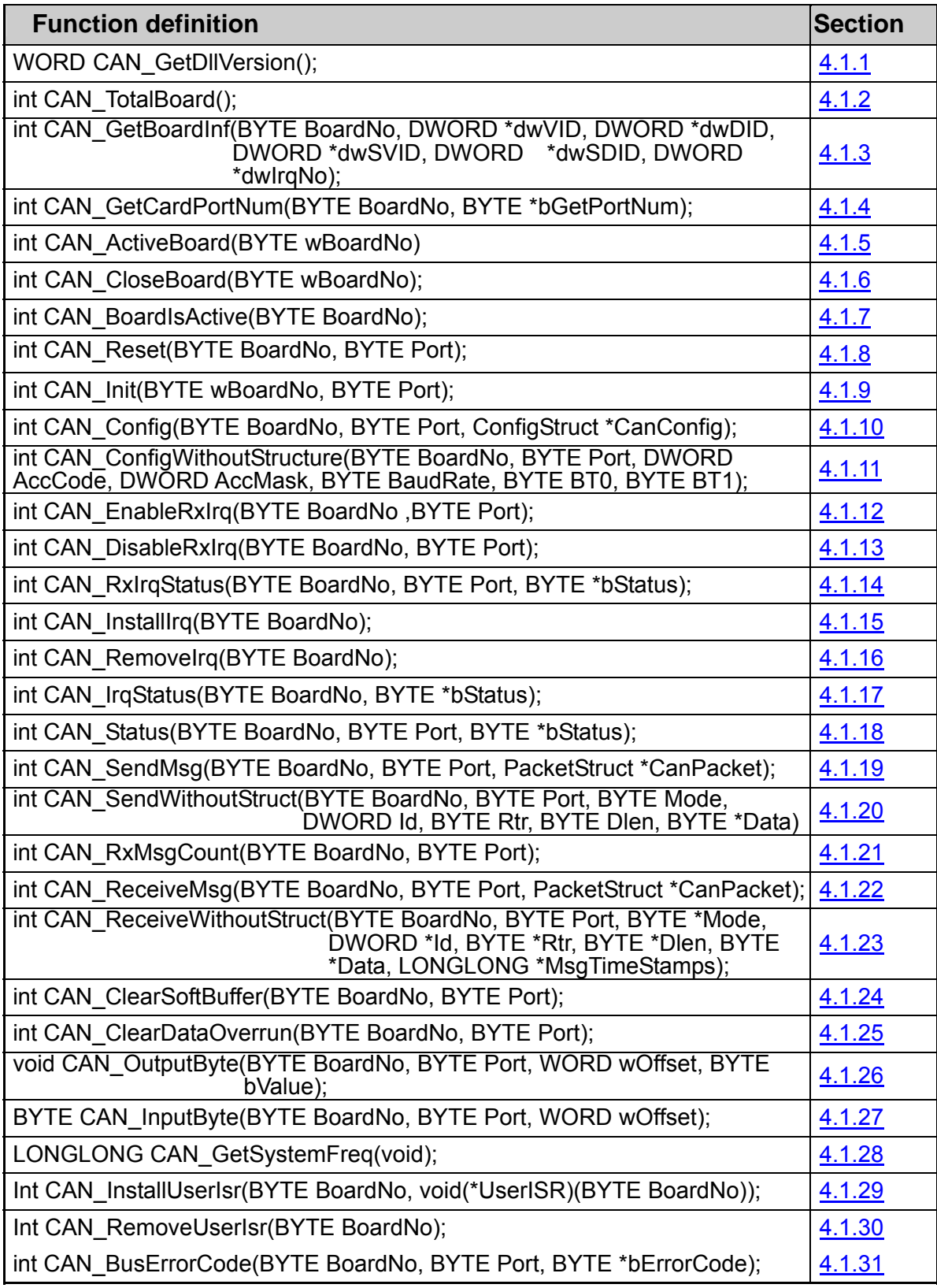

#### Table 4.1 DLL function definition

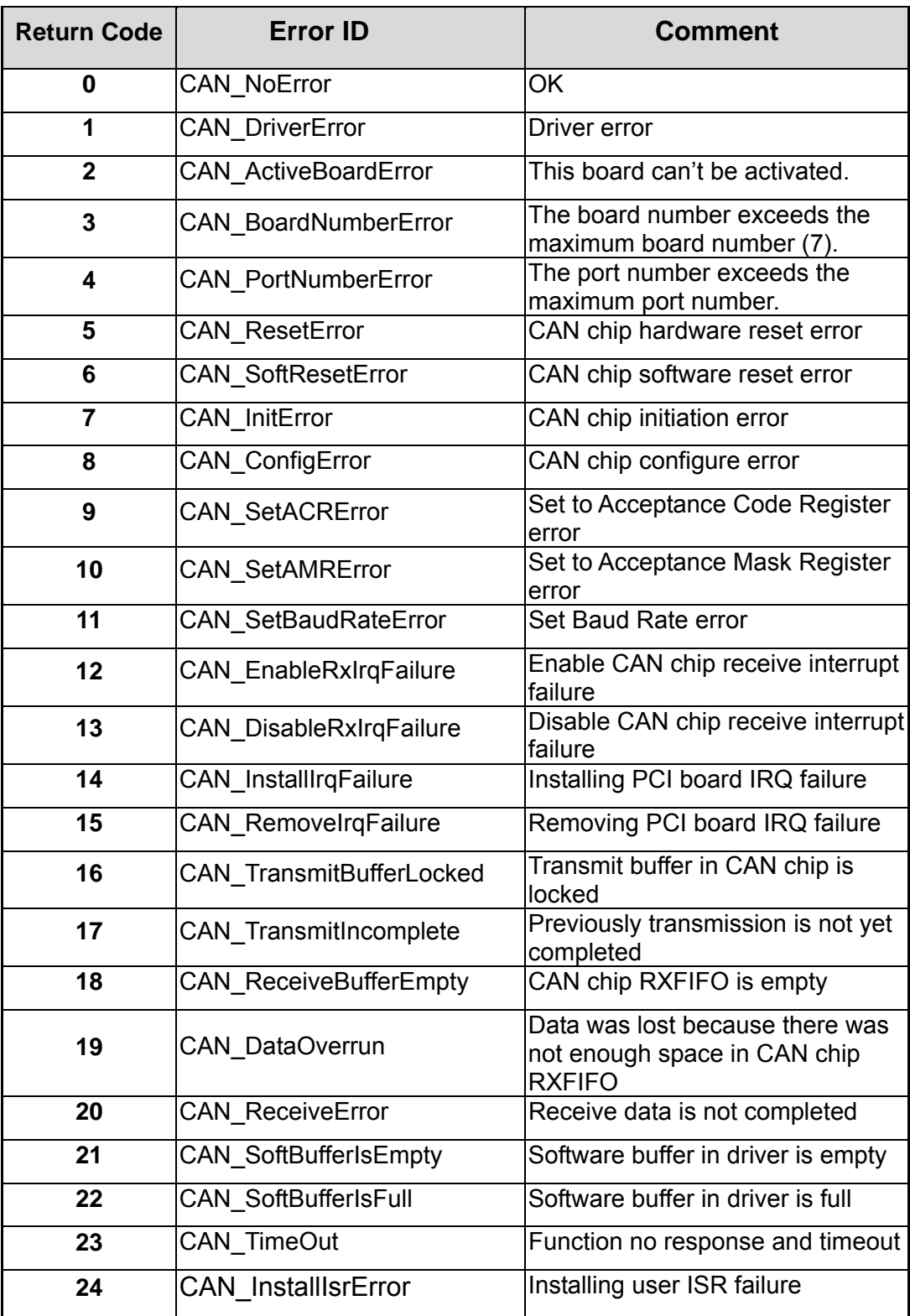

#### Table 4.2 Interpretation of the return code

## <span id="page-33-0"></span>*4.1.1 CAN\_GetDllVersion*

#### $\bullet$  Description:

Obtain the version information of PISOCAN.dll driver.

#### $\bullet$  Syntax:

WORD CAN\_GetDllVersion(viod)

#### **•** Parameter:

None

## **e** Return:

DLL version information. For example: If 101(hex) is return, it means driver version is 1.01.

## *4.1.2 CAN\_TotalBoard*

## $\bullet$  Description:

Obtain the amount of all CAN boards installed in the PCI bus.

## $\bullet$  Syntax:

int CAN\_TotalBoard(void)

#### z **Parameter:**

None

## **•** Return:

Return the amount of all board.

## <span id="page-34-0"></span>*4.1.3 CAN\_GetBoardInf*

#### $\bullet$  Description:

Obtain the information of PISO-CAN boards, which include vender ID, device ID and interrupt number.

#### $\bullet$  Syntax:

int CAN\_GetBoardInf(BYTE BoardNo, DWORD \*dwVID, DWORD \*dwDID, DWORD \*dwSVID,DWORD \*dwSDID, DWORD \*dwSAuxID, DWORD \*dwIrqNo)

#### z **Parameter:**

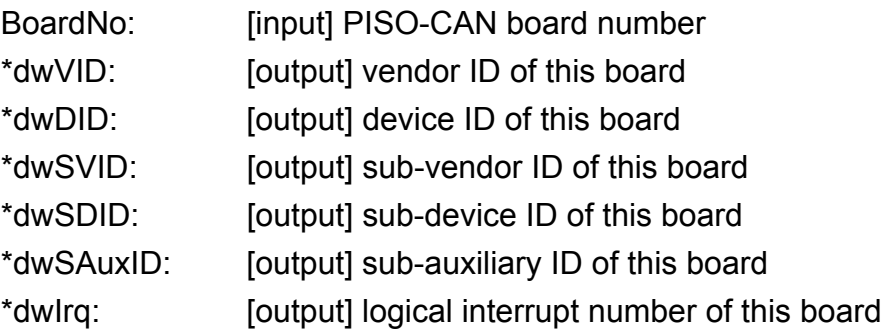

#### $\bullet$  Return:

CAN\_NoError: OK CAN\_DriverError: Kernel driver can not be opened. CAN\_BoardNumberError: BoardNo exceeds the current total board number.

## <span id="page-35-0"></span>*4.1.4 CAN\_GetCardPortNum*

## $\bullet$  Description:

Call this function to Get CAN port number of the PISO-CAN card.

## $\bullet$  Syntax:

int CAN\_GetCardPortNum(BYTE BoardNo, BYTE \*bGetPortNum)

## z **Parameter:**

BoardNo: [input] PISO-CAN board number (0~7). \* bGetPortNum: [output] Port number of the CAN card

## **•** Return:

CAN\_NoError: OK CAN DriverError: Kernel driver can not be opened. CAN\_BoardNumberError: BoardNo exceeds the current total board number.
# *4.1.5 CAN\_ActiveBoard*

## $\bullet$  Description:

Activate the device. **It must be called once before using other functions of PISO-CAN board.** 

#### $\bullet$  Syntax:

int CAN\_ActiveBoard(BYTE BoardNo)

#### **•** Parameter:

BoardNo: [input] PISO-CAN board number (0~7).

#### **•** Return:

CAN\_NoError: OK CAN\_BoardNumberError: BoardNo exceeds the current total board number. CAN\_ActiveBoardError: This board can not be activated or kernel driver can not be found.

## *4.1.6 CAN\_CloseBoard*

## z **Description:**

Stop and close the kernel driver and release the device resource from computer device resource. This method must be called once before exiting the user's application program.

## $\bullet$  Syntax:

int CAN\_CloseBoard(BYTE BoardNo)

## **Parameter:**

BoardNo: [input] PISO-CAN board number (0~7).

## **•** Return:

CAN\_NoError: OK CAN ActiveBoardError: The board is not activated CAN\_BoardNumberError: BoardNo exceeds the current total board number.

## *4.1.7 CAN\_BoardIsActive*

#### $\bullet$  Description:

Obtain the information about the specific board is active or not.

#### $\bullet$  Syntax:

int CAN\_BoardIsActive(BYTE BoardNo)

#### **•** Parameter:

BoardNo: [input] PISO-CAN board number (0~7).

#### **•** Return:

0: means the board is inactive. 1: means the board is active.

## *4.1.8 CAN\_Reset*

### z **Description:**

Hardware reset CAN controller.

#### $\bullet$  Syntax:

int CAN\_Reset(BYTE BoardNo, BYTE Port)

## **•** Parameter:

BoardNo: [input] PISO-CAN board number (0~7). Port: [input] CAN port number (1~8)

## z **Return:**

CAN\_NoError: OK CAN\_DriverError: Kernel driver can't be opened. CAN\_BoardNumberError: BoardNo is not correct or exceeds the current total board number. CAN\_PortNumberError: Port number is not correct. CAN\_ActiveBoardError: This board is not activated.

## *4.1.9 CAN\_Init*

## $\bullet$  Description:

Initiate CAN controller.

## $\bullet$  Syntax:

int CAN\_Init(BYTE BoardNo, BYTE Port)

## z **Parameter:**

BoardNo: [input] PISO-CAN board number (0~7). Port: [input] CAN port number (1~8)

## **•** Return:

CAN\_NoError: OK CAN\_DriverError: Kernel driver can't be opened. CAN\_BoardNumberError: BoardNo is not correct or exceeds the current total board number. CAN\_PortNumberError: Port number is not correct. CAN ActiveBoardError: This board is not activated. CAN\_InitError: Initiating CAN controller failure

# *4.1.10 CAN\_Config*

## z **Description:**

Configure CAN controller. After calling this function, the CAN controller will enter operating mode.

## $\bullet$  Syntax:

int CAN Config(BYTE BoardNo, BYTE Port, ConfigStruct \*CanConfig);

## z **Parameter:**

BoardNo: [input] PISO-CAN board number (0~7). Port: [input] CAN port number (1~8) \*ConfigStruct: [input] The point of structure for ConfigStruct is defined as following, typedef struct config { BYTE AccCode[4]; BYTE AccMask[4]; BYTE BaudRate; BYTE BT0, BT1; } ConfigStruct;

AccCode[4]: Acceptance code for CAN controller.

AccMask[4]: Acceptance mask for CAN controller.

BaudRate: 0→user-defined(must to set BT0,BT1), 1→10Kbps,

2→20Kbps,  $3\rightarrow 50$ Kbps,  $4\rightarrow 125$ Kbps,  $5\rightarrow 250$ Kbps,

6→500Kbps, 7→800Kbps, 8→1Mbps.

 BT0, BT1: user-defined baud rate (used only if BaudRate=0)). For example, BT0=0x04, BT1=0x1C, then baud rate setting for the CAN controller is 100Kbps. For more detail baud rate setting, please refer to manual of SJA1000 CAN controller.

# z **Return:**

CAN\_NoError: OK

CAN\_DriverError: Kernel driver can't be opened.

CAN\_BoardNumberError: BoardNo is not correct or exceeds the current total board number.

CAN\_PortNumberError: Port number is not correct.

CAN\_ActiveBoardError: This board is not activated.

CAN\_SoftResetError: CAN controller software reset error.

CAN\_SetACRError: Set Acceptance code to CAN controller error

CAN\_SetAMRError: Set Acceptance mask to CAN controller error

CAN\_SetBaudRateError: Set baud rate to CAN controller error

CAN\_ConfigError: CAN controller enter operating mode failure.

# *4.1.11 CAN\_ConfigWithoutStructure*

## z **Description:**

This function is the same as **CAN\_Config**. But this function doesn't use ConfigStruct structure type. To provide this function is for that the structure address of some application development is allocated different from the PISOCAN.lib. So if users use CAN\_Config and can't configure CAN card correctly, the CAN\_ConfigWithoutStruct function can instead.

## Syntax:

int CAN\_ConfigWithoutStructure(BYTE BoardNo, BYTE Port, DWORD AccCode, DWORD AccMask, BYTE BaudRate, BYTE BT0, BYTE BT1);

## Parameter:

BoardNo: [input] PISO-CAN board number (0~7).

Port: [input] CAN port number (1~8)

AccCode: Acceptance code for CAN controller, low byte will be mapped to ACR[3], high byte will be mapped to ACR[0].

AccMask: Acceptance mask for CAN controller low byte will be mapped to AMR[3], high byte will be mapped to AMR[0].

BaudRate: 0→user-defined(must to set BT0,BT1), 1→10Kbps,

2→20Kbps,  $3\rightarrow 50$ Kbps,  $4\rightarrow 125$ Kbps,  $5\rightarrow 250$ Kbps,

6→500Kbps, 7→800Kbps, 8→1Mbps.

 BT0, BT1: user-defined baud rate (used only if BaudRate=0)). For example, BT0=0x04, BT1=0x1C, then baud rate setting for the CAN controller is 100Kbps. For more detail baud rate setting, please refer to manual of SJA1000 CAN controller.

# z **Return:**

CAN\_NoError: OK

CAN\_DriverError: Kernel driver can't be opened.

CAN\_BoardNumberError: BoardNo is not correct or exceeds the current total board number.

CAN\_PortNumberError: Port number is not correct.

CAN\_ActiveBoardError: This board is not activated.

CAN\_SoftResetError: CAN controller software reset error.

CAN\_SetACRError: Set Acceptance code to CAN controller error

CAN\_SetAMRError: Set Acceptance mask to CAN controller error

CAN\_SetBaudRateError: Set baud rate to CAN controller error CAN\_ConfigError: CAN controller enter operating mode failure.

# *4.1.12 CAN\_EnableRxIrq*

### $\bullet$  Description:

Enable receive interrupt for CAN controller.

## Syntax:

int CAN\_EnableRxIrq(BYTE BoardNo, BYTE Port)

## z **Parameter:**

BoardNo: [input] PISO-CAN board number (0~7). Port: [input] CAN port number (1~8)

## z **Return:**

CAN\_NoError: OK CAN\_DriverError: Kernel driver can't be opened. CAN\_BoardNumberError: BoardNo is not correct or exceeds the current total board number. CAN\_PortNumberError: Port number is not correct. CAN ActiveBoardError: This board is not activated.

CAN\_EnableRxIrqFailure: Enable receives interrupt failure.

# *4.1.13 CAN\_DisableRxIrq*

## $\bullet$  Description:

Disable receive interrupt of the CAN controller.

## Syntax:

Int CAN\_DisableRxIrq(BYTE BoardNo, BYTE Port)

## z **Parameter:**

BoardNo: [input] PISO-CAN board number (0~7) Port: [input] CAN port number (1~8)

## **•** Return:

CAN\_NoError: OK CAN\_DriverError: Kernel driver can't be opened. CAN\_BoardNumberError: BoardNo is not correct or exceeds the current total board number. CAN\_PortNumberError: Port number is not correct. CAN ActiveBoardError: This board is not activated.

CAN\_DisableRxIrqFailure: Disable receives interrupt failure.

# *4.1.14 CAN\_RxIrqStatus*

## $\bullet$  Description:

Obtain receive interrupt status of the CAN controller.

## $\bullet$  Syntax:

int CAN\_RxIrqStatus(BYTE BoardNo, BYTE Port, BYTE \*bStatus)

## z **Parameter:**

BoardNo: [input] PISO-CAN board number (0~7) Port: [input] CAN port number (1~8) \*bStatus:[output] 0→receive interrupt disable;  $1 \rightarrow$  receive interrupt enable.

## z **Return:**

CAN\_NoError: OK CAN\_DriverError: Kernel driver can't be opened. CAN\_BoardNumberError: BoardNo is not correct or exceeds the current total board number. CAN\_PortNumberError: Port number is not correct. CAN\_ActiveBoardError: This board is not activated.

# *4.1.15 CAN\_InstallIrq*

## $\bullet$  Description:

Enable or start IRQ for PISO-CAN board. Before calling this function,

**CAN\_EnableRxIrq** must to be called first.

## $\bullet$  Syntax:

int CAN\_InstallIrq(BYTE BoardNo)

## **Parameter:**

BoardNo: [input] PISO-CAN board number (0~7).

## **Return:**

CAN\_NoError: OK CAN\_DriverError: Kernel driver can't be opened. CAN\_BoardNumberError: BoardNo is not correct or exceeds the current total board number. CAN ActiveBoardError: This board is not activated. CAN InstallIrqFailure: Enable or start IRQ failure.

## *4.1.16 CAN\_RemoveIrq*

### $\bullet$  Description:

Disable or stop IRQ for PISO-CAN board. After calling this function, the interrupts for all CAN controllers on board will be disabled.

## $\bullet$  Syntax:

int CAN\_RemoveIrq(BYTE BoardNo)

## z **Parameter:**

BoardNo: [input] PISO-CAN board number (0~7).

## **e** Return:

CAN\_NoError: OK CAN\_DriverError: Kernel driver can't be opened. CAN\_BoardNumberError: BoardNo is not correct or exceeds the current total board number. CAN\_ActiveBoardError: This board is not activated. CAN\_RemoveIrqFailure: Disable or stop IRQ failure.

# *4.1.17 CAN\_IrqStatus*

## $\bullet$  Description:

Obtain IRQ status of the PISO-CAN board.

## $\bullet$  Syntax:

int CAN\_IrqStatus(BYTE BoardNo, BYTE \*bStatus)

## **•** Parameter:

BoardNo: [input] PISO-CAN board number (0~7). \*bStatus:[output] 0→IRQ disable;  $1 \rightarrow$  IRQ enable.

## **e** Return:

CAN\_NoError: OK CAN\_DriverError: Kernel driver can't be opened. CAN\_BoardNumberError: BoardNo is not correct or exceeds the current total board number. CAN\_ActiveBoardError: This board is not activated.

## *4.1.18 CAN\_Status*

### $\bullet$  Description:

Obtain the status of CAN controller for PISO-CAN board.

## $\bullet$  Syntax:

int CAN\_Status(BYTE BoardNo, BYTE Port, BYTE \*bStatus)

## z **Parameter:**

BoardNo: [input] PISO-CAN board number (0~7). Port: [input] CAN port number (1~8) \*bStatus:[output] Status value of CAN controller.

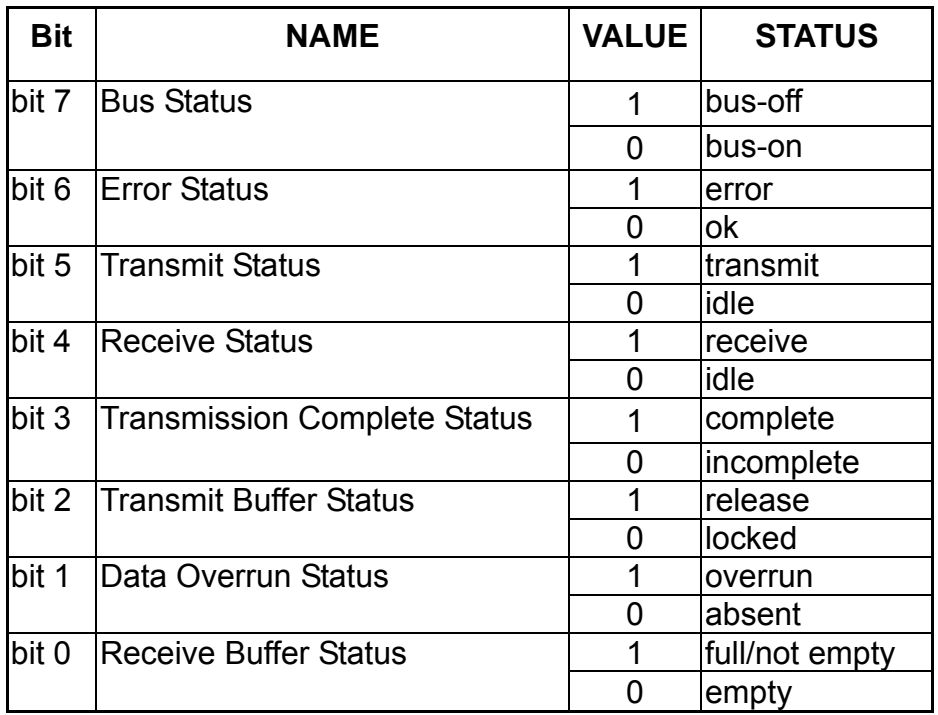

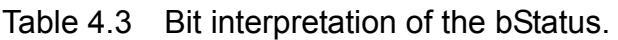

#### z **Return:**

CAN\_NoError: OK CAN\_BoardNumberError: BoardNo is not correct or exceeds the current total board number. CAN\_PortNumberError: Port number is not correct. CAN ActiveBoardError: This board is not activated.

# *4.1.19 CAN\_SendMsg*

## z **Description:**

Send a CAN message immediately.

## Syntax:

int CAN\_SendMsg(BYTE BoardNo, BYTE Port, PacketStruct \*CanPacket)

## **Parameter:**

BoardNo: [input] PISO-CAN board number (0~7) Port: [input] CAN port number (1~8) \*CanPacket: [input] The point of structure for CanPacket is defined as following,

typedef struct packet

{

LONGLONG MsgTimeStamps;

BYTE mode;

DWORD id;

BYTE rtr;

BYTE len;

BYTE data[8];

} PacketStruct;

MsgTimeStamps: Not use in this function. mode: 0→ 11-bit identifier, 1  $\rightarrow$  29-bit identifier. id: Identifier rtr: Remote transmission request len: Data length data[8]: data byte

## z **Return:**

CAN\_NoError: OK

CAN\_BoardNumberError: BoardNo is not correct or exceeds the current total board number.

CAN\_PortNumberError: Port number is not correct.

CAN\_ActiveBoardError: This board is not activated.

CAN\_TransmitBufferLocked: Transmit buffer in CAN chip is locked.

CAN\_TransmitIncomplete: Transmission is not yet completed.

CAN\_ConfigError: Port has not been configured successfully.

## *4.1.20 CAN\_SendWithoutStruct*

#### z **Description:**

This function is the same as **CAN\_SendMsg**. But this function doesn't use PacketStruct structure type. If users use CAN\_SendMsg and can't send CAN message correctly with some application development like dot Net 2003, the CAN\_SendWithoutStruct function can instead.

## **Syntax:**

int CAN\_SendWithoutStruct(BYTE BoardNo, BYTE Port, BYTE Mode, DWORD Id, BYTE Rtr, BYTE Dlen, BYTE \*Data)

## z **Parameter:**

BoardNo: [input] PISO-CAN board number (0~7) Port: [input] CAN port number (1~4 or 1~2) Mode:  $0 \rightarrow 11$ -bit identifier,  $1 \rightarrow 29$ -bit identifier. Id: Identifier Rtr: Remote transmission request Dlen: Data length \*Data: data byte

#### z **Return:**

CAN\_NoError: OK CAN\_BoardNumberError: BoardNo is not correct. CAN\_PortNumberError: Port number is not correct. CAN ActiveBoardError: This board is not activated. CAN\_TransmitBufferLocked: Transmit buffer in CAN chip is locked. CAN\_TransmitIncomplete: Transmission is not yet completed. CAN\_ConfigError: Port has not been configured successfully.

# *4.1.21 CAN\_RxMsgCount*

## $\bullet$  Description:

Obtain the amount of CAN messages available within the CAN controller's RXFIFO or the software buffer (4KBytes). After calling the functions **CAN\_EnableRxIrq** and **CAN\_InstallIrq**, the amount of CAN messages is within the software buffer; otherwise it is within the CAN controller's RXFIFO.

## $\bullet$  Syntax:

int CAN\_RxMsgCount(BYTE BoardNo, BYTE Port);

## z **Parameter:**

BoardNo: [input] PISO-CAN board number (0~7) Port: [input] CAN port number (1~8)

## z **Return:**

The amount of CAN messages.

**Note.** If the parameter for *BoardNo* or *Port* isn't correct, the return value will always be 0.

## *4.1.22 CAN\_ReceiveMsg*

### z **Description:**

Obtain receive message from CAN controller's RXFIFO or software buffer. After calling the functions **CAN\_EnableRxIrq** and **CAN\_InstallIrq**, the messages is within the software buffer, otherwise it is within the CAN controller's RXFIFO.

**Note! If users' PC go into "Standby mode" or "Sleep mode", this function will can't receive any message.** 

## Syntax:

int CAN\_ReceiveMsg(BYTE BoardNo, BYTE Port, PacketStruct \*CanPacket)

#### **Parameter:**

BoardNo: [input] PISO-CAN board number (0~7) Port: [input] CAN port number (1~8) \*CanPacket: [output] The structure for CanPacket is defined below, typedef struct packet {

LONGLONG MsgTimeStamps; BYTE mode; DWORD id; BYTE rtr: BYTE len; BYTE data[8]; } PacketStruct;

MsgTimeStamps: This parameter in Windows 98/Me/NT4 will record the time with system clock counter and in Windows 2000 /XP will record the system interrupt-time count of 100-ns unit when the CAN message is received from SJA1000. The system clock counter starts to count after the PC boots up. If more than one CAN messages are received and stored in the 64-byte SJA1000 FIFO, the time stamps of these CAN messages may be closed.

mode:  $0 \rightarrow 11$ -bit identifier,  $1 \rightarrow 29$ -bit identifier. id: Identifier

rtr: Remote transmission request len: Data length data[8]: data byte

## **e** Return:

CAN\_NoError: OK CAN\_BoardNumberError: BoardNo is not correct or exceeds the current total board number. CAN\_PortNumberError: Port number is not correct. CAN\_ActiveBoardError: This board is not activated. CAN\_ConfigError: Port has not been configured successfully. CAN\_ReceiveBufferEmpty: CAN controller's RXFIFO is empty. CAN\_SoftBufferIsEmpty: Software RX Buffer is empty. CAN\_SoftBufferIsFull: Software RX Buffer Is full.

## *4.1.23 CAN\_ReceiveWithoutStruct*

#### z **Description:**

This function is the same as **CAN\_ReceiveMsg**. But this function doesn't use PacketStruct structure type. To provide this function is for that the structure address of some application development is allocated different from the PISOCAN.lib like dot Net 2003. So if users use CAN\_ReceiveMsg and can't receive CAN message correctly, the CAN\_ReceiveWithoutStruct function can instead.

#### Syntax:

int CAN\_ReceiveWithoutStruct(BYTE BoardNo, BYTE Port, BYTE \*Mode, DWORD \*Id, BYTE \*Rtr, BYTE \*Dlen, BYTE \*Data, DWORD \*H\_MsgTimeStamps, DWORD \*L\_MsgTimeStamps)

#### **Parameter:**

BoardNo: [input] PISO-CAN board number (0~7) Port: [input] CAN port number (1~8) \*Mode:  $0 \rightarrow 11$ -bit identifier,  $1 \rightarrow 29$ -bit identifier. \*Id: Identifier \*Rtr: Remote transmission request \*Dlen: Data length \*Data: data byte \*H\_MsgTimeStamps, \*L\_MsgTimeStamps: These parameters in

Windows 98/Me/NT4 will record the time with system clock counter and in Windows 2000/XP will record the system interrupt-time count of 100-ns unit when the CAN message is received from SJA1000. The \*H\_MsgTimeStamps is the high DWORD and the \*L\_MsgTimeStamps is the low DWORD The system clock counter starts to count after the PC boots up. If more than one CAN messages are received and stored in the 64-byte SJA1000 FIFO, the time stamps of these CAN messages may be closed.

#### z **Return:**

CAN\_NoError: OK CAN\_BoardNumberError: BoardNo is not correct or exceeds the current total board number.

CAN\_PortNumberError: Port number is not correct.

CAN ActiveBoardError: This board is not activated.

CAN\_ConfigError: Port has not been configured successfully.

CAN\_ReceiveBufferEmpty: CAN controller's RXFIFO is empty.

CAN\_SoftBufferIsEmpty: Software RX Buffer is empty.

CAN\_SoftBufferIsFull: Software RX Buffer is full.

# *4.1.24 CAN\_ClearSoftBuffer*

## $\bullet$  Description:

Clear the software buffer of the PISOCAN.DLL driver.

## $\bullet$  Syntax:

int CAN\_ClearSoftBuffer(BYTE BoardNo, BYTE Port)

## **•** Parameter:

BoardNo: [input] PISO-CAN board number (0~7) Port: [input] CAN port number (1~8)

## z **Return:**

CAN\_NoError: OK CAN\_BoardNumberError: BoardNo is not correct or exceeds the current total board number. CAN\_PortNumberError: Port number is not correct.

# *4.1.25 CAN\_ClearDataOverrun*

## $\bullet$  Description:

Clear the data overrun status bit for the CAN controller.

## Syntax:

int CAN\_ClearDataOverrun(BYTE BoardNo, BYTE Port)

## z **Parameter:**

BoardNo: [input] PISO-CAN board number (0~7) Port: [input] CAN port number (1~8)

## **•** Return:

CAN\_NoError: OK CAN\_BoardNumberError: BoardNo is not correct or exceeds the current total board number. CAN\_PortNumberError: Port number is not correct. CAN ActiveBoardError: This board is not activated. CAN\_ConfigError: CAN controller enter operating mode failure.

# *4.1.26 CAN\_OutputByte*

## $\bullet$  Description:

Write data to CAN chip (SJA1000).

## $\bullet$  Syntax:

void CAN\_OutputByte(BYTE BoardNo, BYTE Port, WORD wOffset, BYTE bValue)

## **•** Parameter:

BoardNo: [input] PISO-CAN board number (0~7) Port: [input] CAN port number (1~8) wOffset: [input] Address offset from base address bValue: [input] Data byte

## z **Return:**

None.

# *4.1.27 CAN\_InputByte*

## $\bullet$  Description:

Read data from CAN chip (SJA1000).

## $\bullet$  Syntax:

BYTE CAN\_InputByte(BYTE BoardNo, BYTE Port, WORD wOffset)

## **•** Parameter:

BoardNo: [input] PISO-CAN board number (0~7) Port: [input] CAN port number (1~8) wOffset: [input] Address offset from base address

## **Return:**

Data Byte of CAN chip.

# *4.1.28 CAN\_GetSystemFreq*

## $\bullet$  Description:

Get the clock frequency. It is useful for calculate the time of the time stamp for reception message.

## $\bullet$  Syntax:

LONGLONG CAN GetSystemFreq(void)

## **•** Parameter:

None

## z **Return:**

In Windows 98/Me/NT4 is clock frequency, in Windows 2000/XP is always 10000000.

# *4.1.29 CAN\_InstallUserIsr (only for Windows 2000/XP)*

## z **Description:**

Using this function can allow users to apply ISR (interrupt service routine). When users put their ISR into this function, the interrupt of receiving CAN message will trigger the users' ISR.

## Syntax:

int CAN\_InstallUserIsr(BYTE BoardNo, void(\*UserISR)(BYTE BoardNo))

## **Parameter:**

BoardNo: [input] PISO-CAN board number (0~7) (\*UserISR)(BYTE BoardNo): [input] The pointer which points a function with format "void XXX(BYTE BoardNo)". The XXX is the function name of users' ISR. The parameter, BoardNo, indicates the number of the board which produces an interrupt signal.

#### z **Return:**

CAN\_NoError: OK CAN\_DriverError: Kernel driver can't be opened. CAN\_BoardNumberError: BoardNo is not correct or exceeds the current total board number. CAN ActiveBoardError: This board is not activated. CAN\_InstallIrqFailure: Enable or start IRQ failure. CAN\_InstallIsrError: Enable or start ISR failure.

# *4.1.30 CAN\_RemoveUserIsr (only for Windows 2000/XP)*

### $\bullet$  Description:

When users don't need the ISR function, call this function to remove users ISR.

## $\bullet$  Syntax:

Int CAN\_RemoveUserIsr(BYTE BoadNo)

## **•** Parameter:

BoardNo: [input] PISO-CAN board number (0~7)

## **e** Return:

CAN\_NoError: OK CAN\_DriverError: Kernel driver can't be opened. CAN\_BoardNumberError: BoardNo is not correct or exceeds the current total board number. CAN ActiveBoardError: This board is not activated. CAN\_RemoveIrqFailure: Disable or stop IRQ failure.

# *4.1.31 CAN\_BusErrorCode*

## $\bullet$  Description:

This function is used to get the error code capture (ECC) register of CAN controller. This register obtains information about the type and location of errors on the bus.

## Syntax:

int CAN\_BusErrorCode(BYTE BoardNo, BYTE Port, BYTE \*bErrorCode)

## z **Parameter:**

BoardNo: [input] PISO-CAN board number (0~7). Port: [input] CAN port number (1~8) \*bErrorCode:[output] Error code capture register of CAN controller.

Table 4.4 Bit interpretation of the error code capture register (ECC).

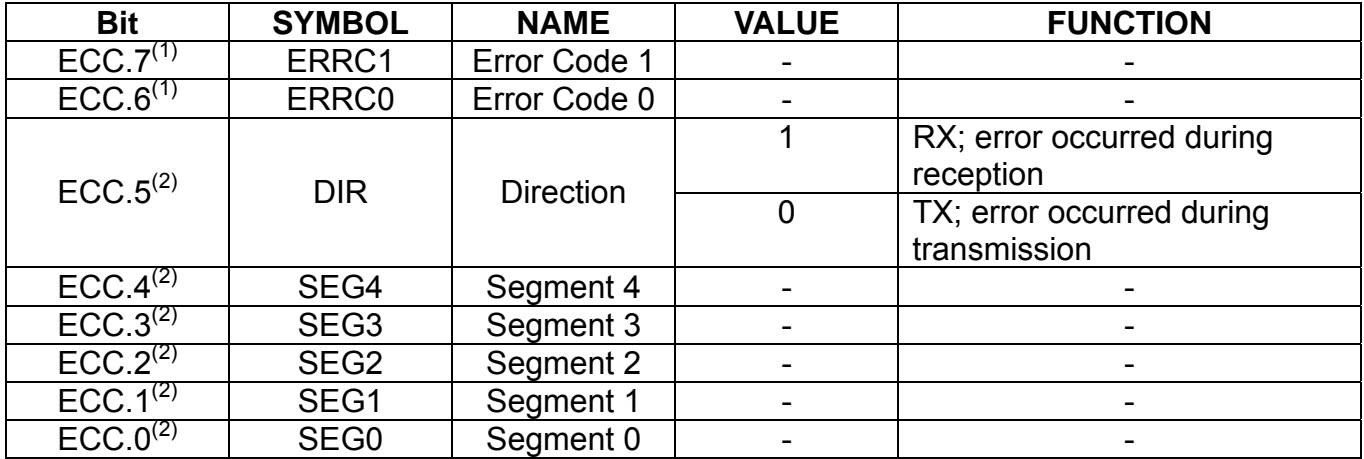

#### **Notes**

- 1. For bit interpretation of bit ECC.7 and ECC.6, see table 4.5
- 2. For bit interpretation of bit ECC.4 to ECC.0, see table 4.6

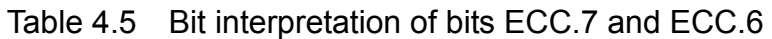

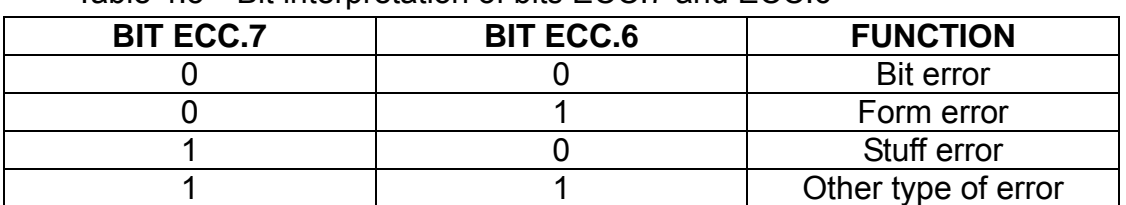

| <b>BIT ECC.4</b> | BIT ECC.3      | BIT ECC.2      | <b>BIT ECC.1</b> | <b>BIT ECC.0</b> | <b>FUNCTION</b>        |
|------------------|----------------|----------------|------------------|------------------|------------------------|
| 0                | 0              | 0              | 1                | 1                | Start of frame         |
| $\overline{0}$   | $\overline{0}$ | $\overline{0}$ | 1                | $\mathbf 0$      | ID.28 to ID.21         |
| $\overline{0}$   | $\overline{0}$ | 1              | 1                | $\mathbf 0$      | ID.20 to ID.18         |
| $\mathbf 0$      | $\mathbf 0$    | 1              | $\mathbf 0$      | $\pmb{0}$        | <b>Bit SRTR</b>        |
| $\overline{0}$   | $\overline{0}$ | 1              | $\overline{0}$   | 1                | <b>Bit IDE</b>         |
| $\mathbf 0$      | $\mathbf 0$    | 1              | 1                | 1                | ID.17 to ID.13         |
| $\overline{0}$   | 1              | 1              | 1                | 1                | ID.12 to ID.5          |
| $\mathbf 0$      | 1              | 1              | 1                | $\pmb{0}$        | ID.4 to ID.0           |
| $\mathbf 0$      | 1              | 1              | $\mathbf 0$      | $\mathbf 0$      | <b>Bit RTR</b>         |
| $\overline{0}$   | 1              | 1              | $\overline{0}$   | 1                | Reserved bit 1         |
| $\mathbf 0$      | 1              | $\overline{0}$ | $\mathbf 0$      | 1                | Reserved bit 0         |
| $\mathbf 0$      | 1              | $\mathbf 0$    | 1                | 1                | Data length code       |
| $\overline{0}$   | 1              | $\overline{0}$ | 1                | $\mathbf 0$      | Data field             |
| $\mathbf 0$      | 1              | $\overline{0}$ | $\mathbf 0$      | $\mathbf 0$      | CRC sequence           |
| 1                | 1              | $\overline{0}$ | $\overline{0}$   | $\overline{0}$   | <b>CRC</b> delimiter   |
|                  | 1              | $\overline{0}$ | $\mathbf 0$      | 1                | Acknlwledge slot       |
|                  | 1              | $\overline{0}$ | 1                | 1                | Acknowledge delimiter  |
|                  | 1              | $\mathbf 0$    | 1                | $\mathbf 0$      | End of frame           |
| 1                | $\overline{0}$ | $\overline{0}$ | 1                | $\overline{0}$   | Intermission           |
| 1                | $\overline{0}$ | $\mathbf 0$    | $\mathbf 0$      | 1                | Active error flag      |
| 1                | $\overline{0}$ | 1              | 1                | $\overline{0}$   | Passive error flag     |
| 1                | $\overline{0}$ | $\mathbf 0$    | 1                | 1                | Tolerate dominant bits |
|                  | $\overline{0}$ | 1              | 1                | 1                | Error delimiter        |
| 1                | 1              | 1              | $\mathbf 0$      | $\overline{0}$   | Overload flag          |

Table 4.6 Bit interpretation of bits ECC.4 to ECC.0

#### **•** Return:

CAN\_NoError: OK CAN\_BoardNumberError: BoardNo is not correct or exceeds the current total board number. CAN\_PortNumberError: Port number is not correct.

# *4.2 Flow Diagram for Application*

In this section, we will show the operation procedure of PISO-CAN/PEX-CAN /PCM-CAN board for sending and receiving CAN message. Figure 4.1 presents the "Send CAN Message" procedure. Figure 4.2 and 4.3 stand for the "receiving CAN Message" in polling and in interrupt mode, respectively. Users need to follow the operation principle of PISO-CAN/PEX-CAN/PCM-CAN board for correctly and easily send and receive the CAN message through CAN network. For more detail information, please refer to the demo programs in section 5.

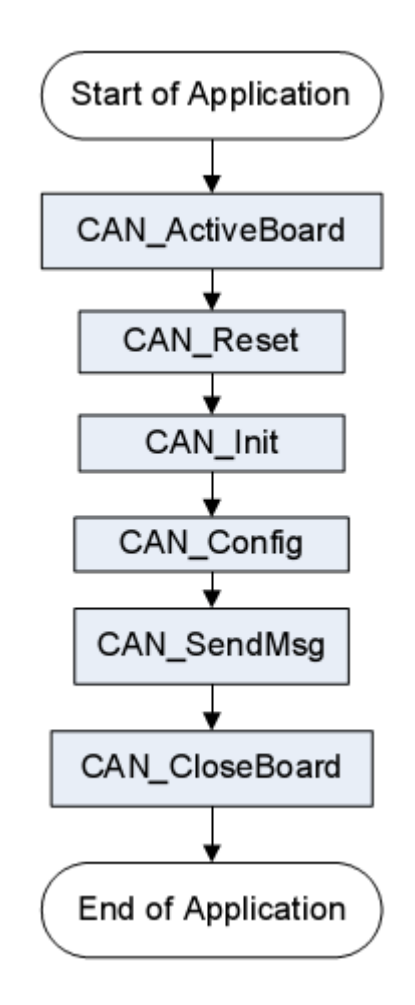

Figure 4.1 Flow Chart of "Send CAN Massage"

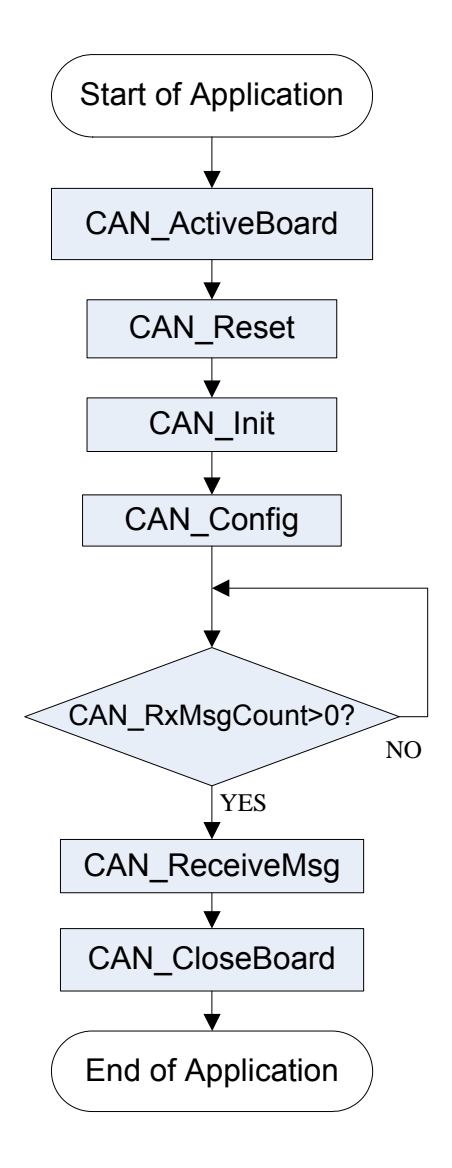

Figure 4.2 Flow Chart of "Receive CAN Massage"

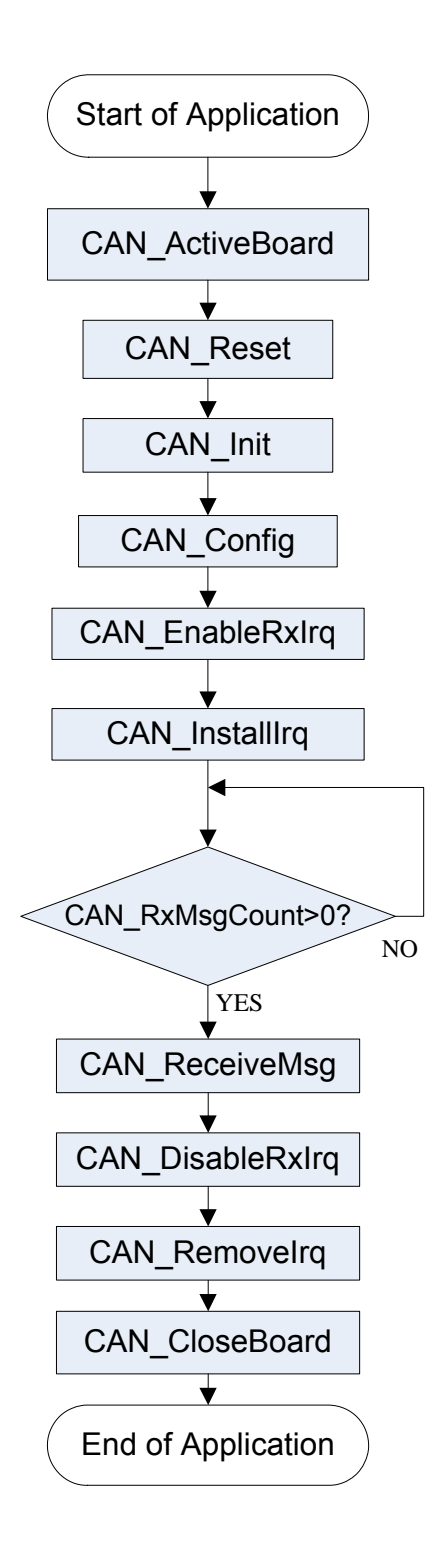

Figure 4.3 Flow Chart of "Receive CAN Massage with IRQ"

# **5 Demo Programs for Windows**

All of demo programs will not work normally if DLL driver would not be installed correctly. During the installation process of DLL driver, the install-shields will register the correct kernel driver to the operation system and copy the DLL driver and demo programs to the correct position based on the driver software package you have selected (windows 2K/XP/7). After driver installation, the related demo programs and development library and declaration header files for different development environments are presented as follows.

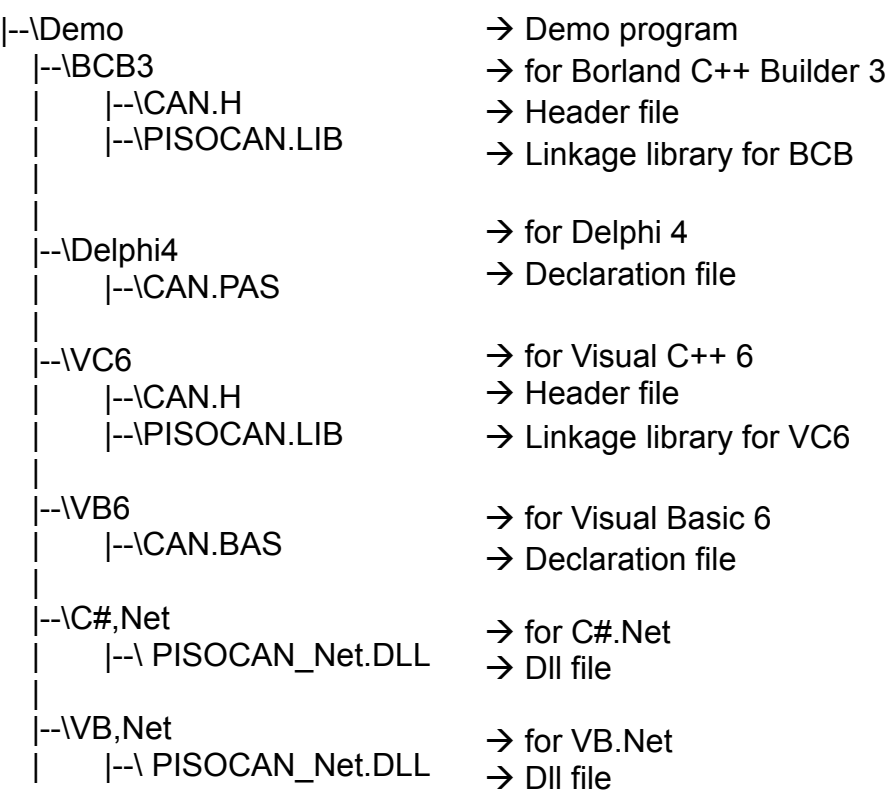

#### **The list of demo programs**:

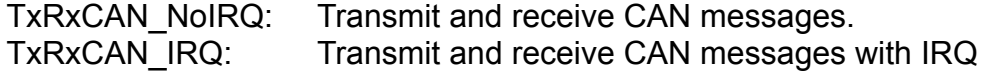
### **A brief introduction of the demo programs**

#### **TxRxCAN\_NoIRQ:**

Demo1 is the example used for starting the PISO-CAN/PEX-CAN /PCM-CAN board. This demo program is designed to send out the CAN message through Port 1 and receive the CAN message immediately at port 2 in the same PISO-CAN/PEX-CAN/PCM-CAN board. Before exercising this demo, the user needs to finish the CAN median wiring connection between port 1 and port 2. Based on this demo, the user can key in the CAN message into the port 1 frame area and then click the "Send" button in order to send out the CAN message to port 2. If you click the "Receive" button in the CAN port 2 frame area, the CAN message received by CAN port 2 will be presented in "TEXT" box. This is shown in the below screenshot. Note that if port 2 displays a warning message like CAN Data Overrun, then it is an indication that the un-read messages within the 64 bytes RXFIFO CAN buffer have been covered by another message. This means that the messages that are being received from the CAN bus may be in error and/or they may be missing part of the message. Then the user can click on the "Clear Overrun" button to clear the RXFIFO buffer overrun status within the CAN controller.

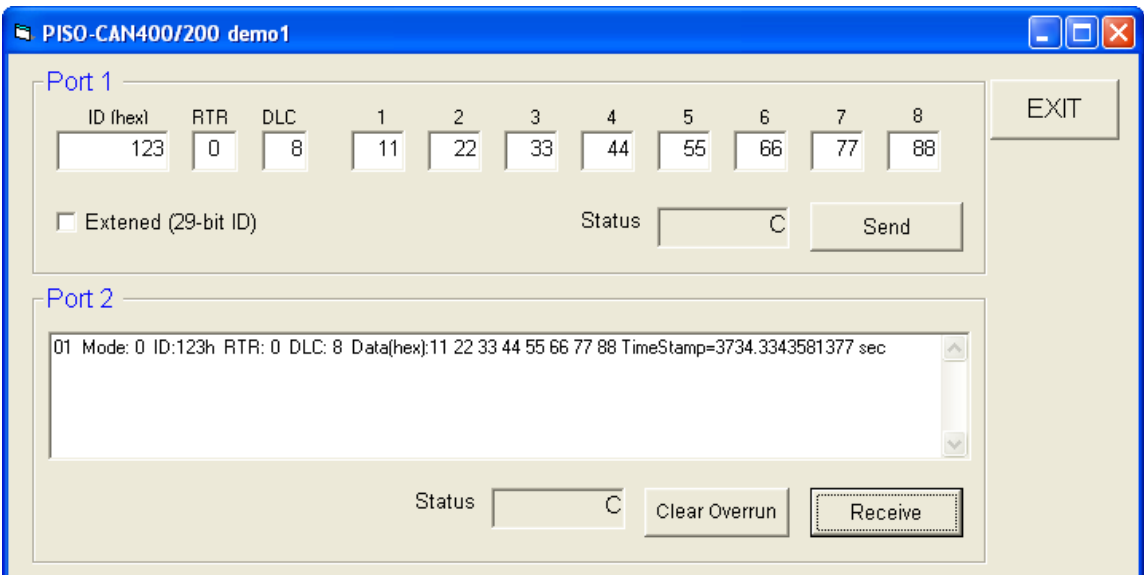

Figure 5.1: The form of demo1 program

#### **TxRxCAN\_IRQ:**

In demo 2, we provide a demonstration on how to send out a CAN message through port 1 and receive the CAN message in port 2 by means of the interrupt mode. Contained within this operation, the user can key in the CAN message into the port 1 frame area and click on the "Send" button to send out the CAN message. At the same time, the CAN message will be received at port 2 by means of the interrupt mode. As shown in the following figure, port 2 can automatically receive the CAN message and store it within the 4K bytes of buffer software. When the user clicks the "Receive" button, all the messages stored in the 4K bytes buffer will all be presented in the TEXT edit area, as shown in the following figure.

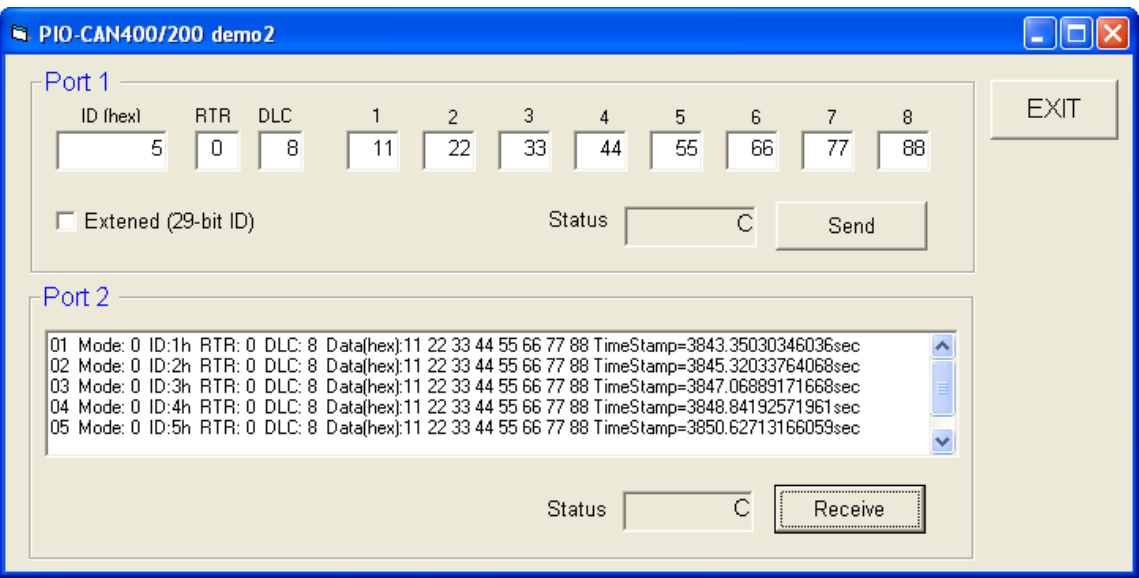

Figure 5.2: The form of demo2 program

### **6 CANUtility Program for Windows**

For PISO-CAN, PEX-CAN, or PCM-CAN, we provide a friendly CAN bus utility tool to allow users to send/receive the CAN messages to/from CAN network easily. This utility tool can be thought as a useful tool for monitoring CAN messages or testing CAN devices on the CAN network. It supplies several functions, such as sending CAN messages, receiving CAN messages, storing CAN messages, cyclic transmission, and so forth. The operation principle will be addressed in the following sub-section.

#### (1) CAN Configure Dialog

Please click the Board No combo box to select which CAN board plugged on the pc will be used.

Check the Port Enable check boxes to enable CAN ports. Then select CAN port tag. According to CAN communication requirement, users need to set the proper baud rate, acceptance code and acceptance mask. The Baud Rate combo box has eight kinds of baud, 10K, 20K, 50K, 125K, 250K, 500K, 800K, and 1M. Users can also define the special baud by using BT0 and BT1 field. If users select the user defined baud rate, users must have the background of the CAN chip, SJA1000. Afterwards, click OK to save the configuration.

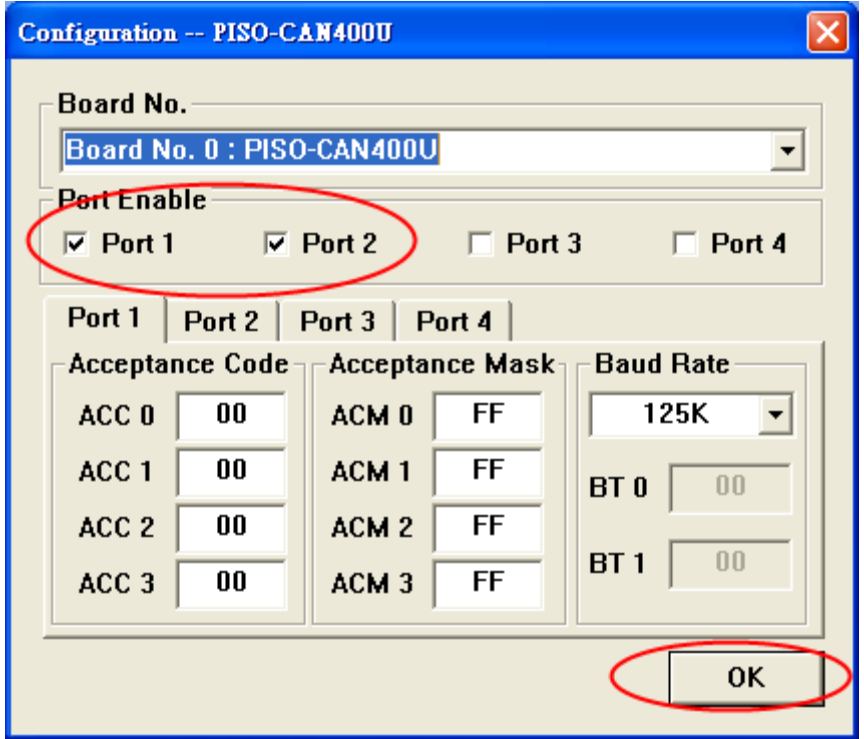

#### (2) Main Dialog

The CAN Utility main dialog is as following figure. There are 1 tag, 2 tags and 4 tags for one-port card (PCM-CAN100), two-port card (PISO-CAN200/200U, PEX-CAN200i, and PCM-CAN200), four-port card (PISO-CAN400/400U) and eight-port card (PISO-CAN800U) respectively. In the bottom of the main dialog, the status bar shows five parameters, board number, port status, baud rate, acceptance code, and acceptance mask for the selected port.

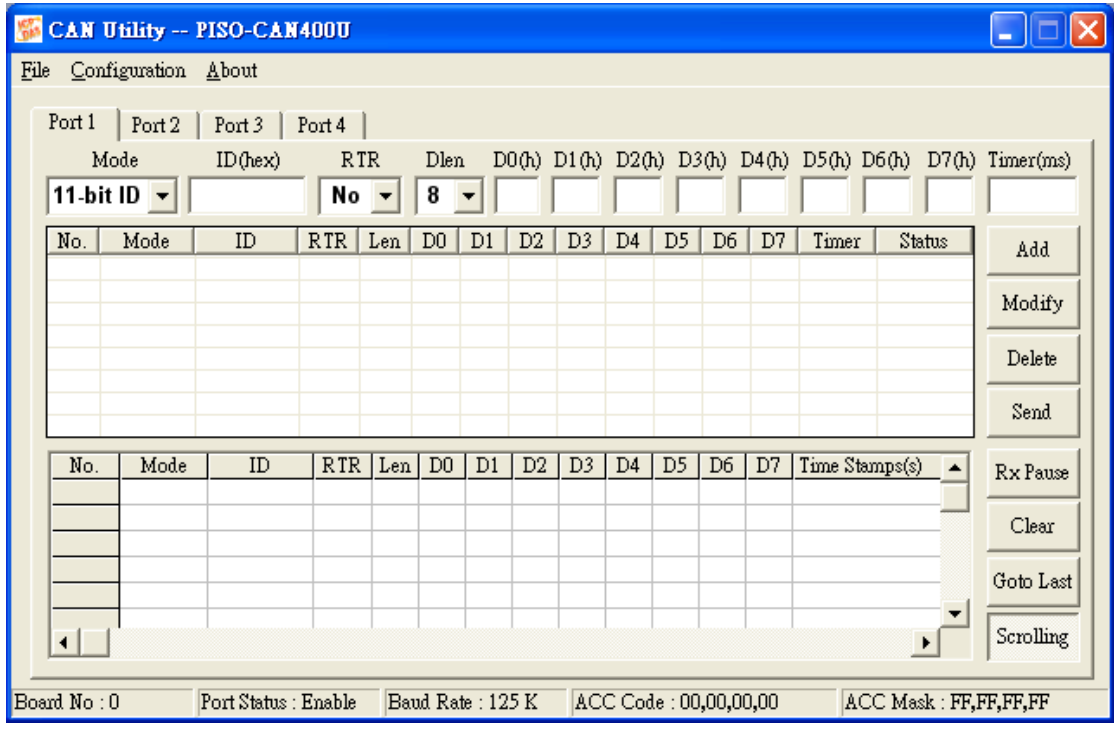

### (3) CAN Transmission Function

In the CAN port transmits part page as follow figure, there are four function buttons for transmission list to use.

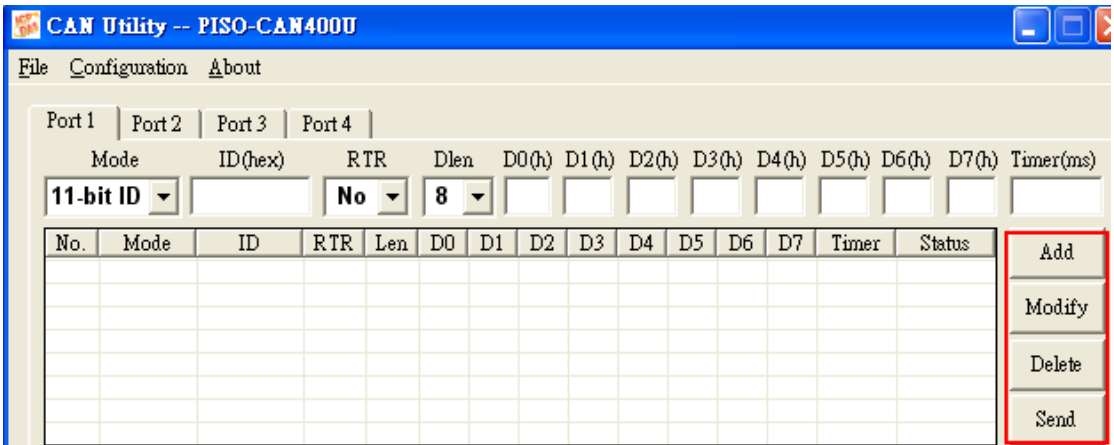

**Add Button:** User can key in the CAN message into the text boxes above the transmission list. Then click add button to insert this CAN message into transmission list. The transmission list can include maximum 20 CAN messages. After adding the message into transmission list, users can send this message to CAN network by using Send button.

**Modify Button:** If users want to modify the content of some CAN message in the transmission list, select this CAN messages in the transmission list firstly. Then, this CAN message information will be shown in the text boxes above the transmission list. Users can modify the CAN message in these text boxes directly. Finally, click Modify button to save the modification in the transmission list.

**Delete Button:** If some CAN message in the transmission list is useless, users can select it and click delete button to delete this CAN message from transmission list.

**Send Button:** After users select one CAN message from transmission list, click Send button to send this CAN message once from the selected CAN port. If the timer parameter of this CAN message is not 0, the CAN message will be send depending on this timer parameter periodically. In this case, the status filed of this CAN message in transmission list will display "Running", and the text shown on the Send button will be changed to "Pause". If uses want to stop the message transmission, click this button again. There are only 5 CAN message can be sending cyclically from one CAN port at the same time.

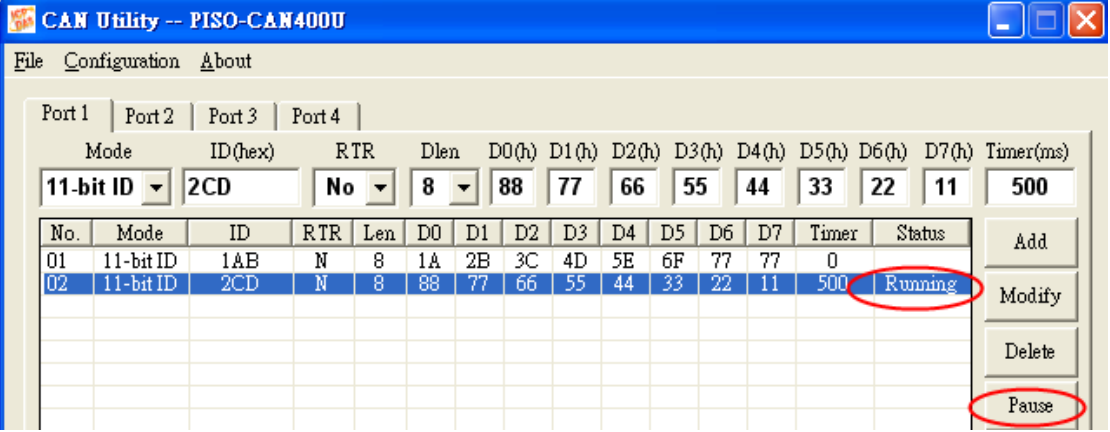

#### (4) CAN Reception Function

The following figure shows the receive part of a selected CAN port. There are four functions for reception list.

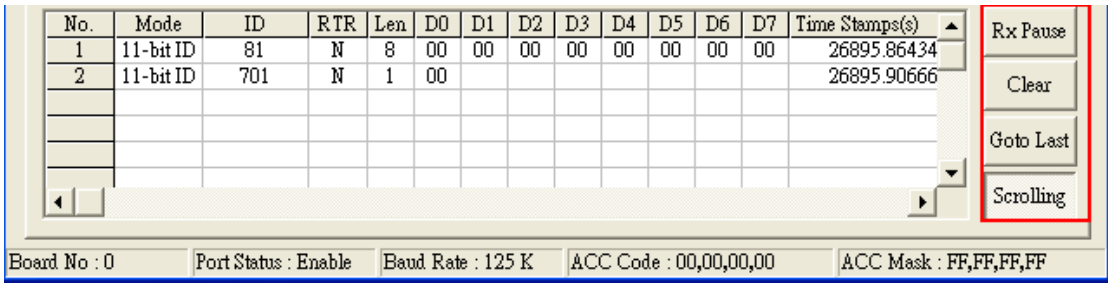

**Rx Pause:** Click this button to stop the CAN message reception from specific CAN port. Click it again to continue the message reception.

**Clear Button:** Click this button to delete all CAN messages shown in the reception list.

**Goto Last:** Click this button to show the last received CAN message.

**Scrolling Button:** When the button is pushed down, the reception list is always scrolled automatically to the last received CAN message. If this button is pushed up, the reception list will stop to scroll automatically, but reception list still get the CAN messages from CAN port. The default status of this button is pushed down.

### (5) Menu Function

There are three functions on the CAN Utility menu.

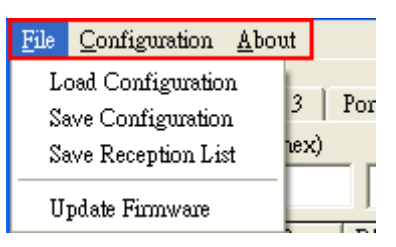

**File Menu:** 

- Load Configuration: If users had have saved the configuration by using CANUtility before, users can click Load Configuration function to load the older records into these lists of CAN Utility.
- **Save Configuration:** The function is used for saving the transmission list, data format list, and ID mask list of each CAN

port to a .txt file.

- **Save Reception List:** Save Receive List, is used for saving the CAN messages that is received on the reception list. The data in the reception list of each different CAN port will be saved into different .txt file except that the reception list has no message. For example, if users want to save the data in the reception list to "test.txt" file, generally, these data will be saved to four .txt files, text\_port01.txt, text\_port02.txt, text\_port03.txt, and text\_port04.txt when users using PISO-CAN400. If the reception list of the port 2 has no data, the text\_port02.txt file will not be produced.
- **Update Firmare:** Update firmware of the CAN board. This function can not be used to the PISO-CAN, PEX-CAN, and PCM-CAN, it only for PISO-CM100/U, PISO-CPM100/U, and PISO-DNM100/U.

#### **Configuration Menu:**

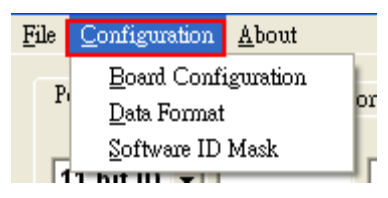

- **Board Configuration:** Users can click "Board Configuration" to re-configure the CAN board. Please refer to "(1) CAN Configure Dialog" of this section for more detail information.
- **Data Format:** In this function, user can set what kind of format (such as hexadecimal, decimal, or ASCII) the CAN message with specific ID will be displayed on the reception list. The setting dialog is as follows. For example, set the data format of the byte2 ~ byte6 of the CAN message with ID 0x1AA to the decimal format. Then, the reception list will display the byte2  $\sim$  byte 6 data of the message with ID 0x1AA by using decimal format, and display the other bytes of this message by using hexadecimal format. Any message without configuring data format will be shown by using hexadecimal format. Users can configure maximum 20 different ID messages in this dialog.

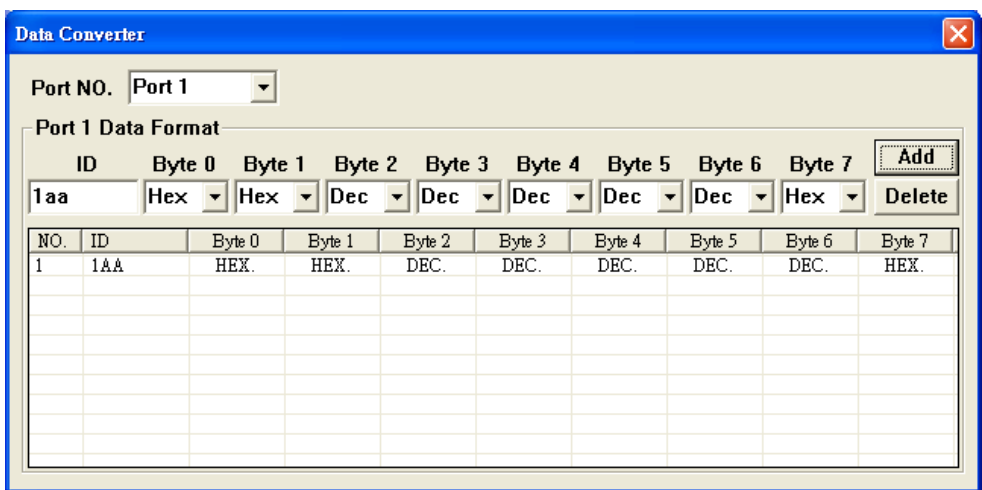

■ **Software ID Mask:** If users don't want to show some message with specific ID on the reception list, the ID mask function is useful for that. As following figure, users can set maximum 20 different ID message in the ID mask list. Afterwards, if the CAN port receives the message with the ID set in ID mask list, the CAN message will not shown in the reception list.

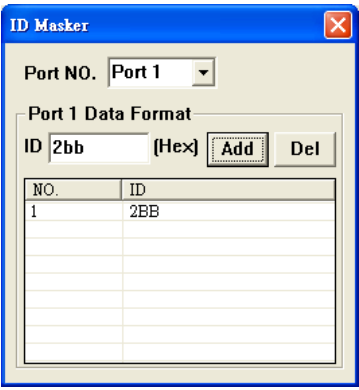

**About:** Show the information about the CAN Utility version and the ICP DAS home page.

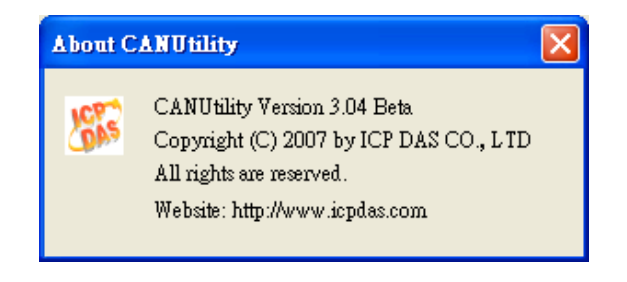

### **7 Appendix**

### *7.1 Acceptance Filtering*

Four 8-bits Acceptance Code registers (AC0, AC1, AC2 and AC3) and Acceptance Mask registers (AM0, AM1, AM2 and AM3) are available for a various filtering of messages. These registers can be used for controlling a 4-byte filter, which can check the specific bits of a CAN message and decide if this message will be passed to the CAN card or not. The message filter general concept is shown in Figure A.1. The Acceptance Code Register is mainly used for deciding what kind of message ID the CAN card will accept. The Acceptance Mask Register is mainly used for deciding which bit of message ID will need to check by using the Acceptance Code Register. If the bit of the Acceptance Mask is set to 0, it means that the bit in the same position of message ID needs to be checked.

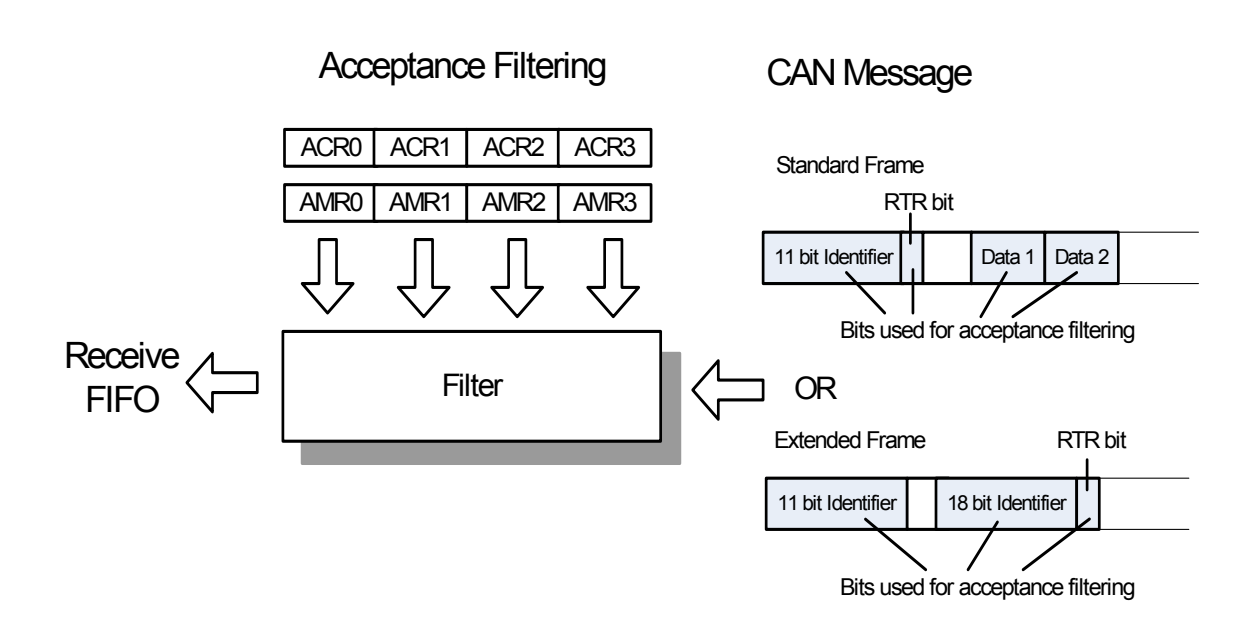

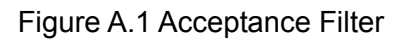

#### **Example 1:**

Assume that a message with a **Standard Frame** is considered. The Acceptance Code Registers (ACRn) and Acceptance Mask Registers (AMRn) is set as follows.

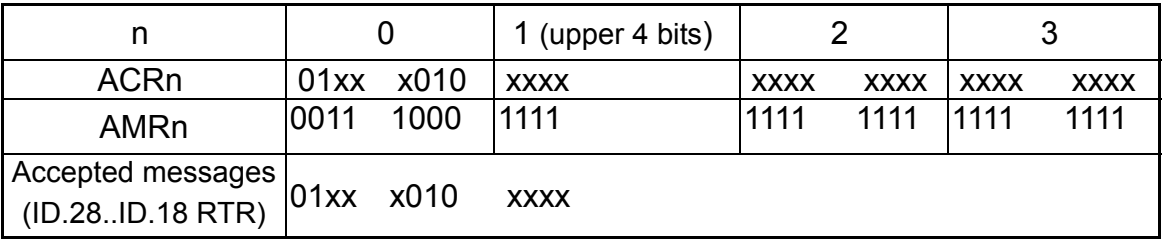

("x"=don't care, only the upper 4 bits of ACR1 and AMR1 are used)

In this case, the ACR0 and the AMR0 are used for the upper 8 bits of message ID. The upper 4 bits of the ACR1 and AMR1 are used for the lower 3 bits of the message ID and RTR bit. The lower 4 bits of the ACR1 and AMR1 are useless. The ACR2 and AMR2 are used for the first data byte of the CAN message. The ACR3 and AMR3 are used for the second data byte of the CAN message. Therefore, no matter the CAN message is remote transmit request message or not, the message ID with the format 01xx x010 xxx will be accepted. (x means "don't care").

#### **Example 2:**

Assume that a message with an **Extended Frame** is considered. The Acceptance Code Registers (ACRn) and Acceptance Mask Registers (AMRn) is set as follows.

| n                                    |       |      |      |                     |      |             | 3(upper 6 bits) |      |
|--------------------------------------|-------|------|------|---------------------|------|-------------|-----------------|------|
| <b>ACRn</b>                          | 1011  | 0100 | 1011 | 000x                | 1100 | <b>XXXX</b> | 0011            | 0xxx |
| AMRn                                 | 10000 | 0000 | 0000 | 0001                | 0000 | 1111        | 0000            | 0111 |
| Accepted messages<br>(ID.28ID.0 RTR) | 1011  |      |      | 0100 1011 000x 1100 |      | xxxx 0011   |                 | 0x   |

("x"=don't care, only the upper 6 bits of ACR3 and AMR3 are used)

In this case, the lower 2 bits of AMR3 and AMR3 are useless. All the other bits of Acceptance Code and Acceptance Mask will be used for the 29-bit message ID and the RTR bit. Therefore, no matter the CAN message is RTR (remote transmit request) message or not, the message ID follows the format 1011 0100 1011 000x 1100 xxxx 0011 0x (x means "don't care") will be accepted.

### **8 Dimensions**

### *8.1 PISO-CAN200/400*

### PISO-CAN200/400-D/T

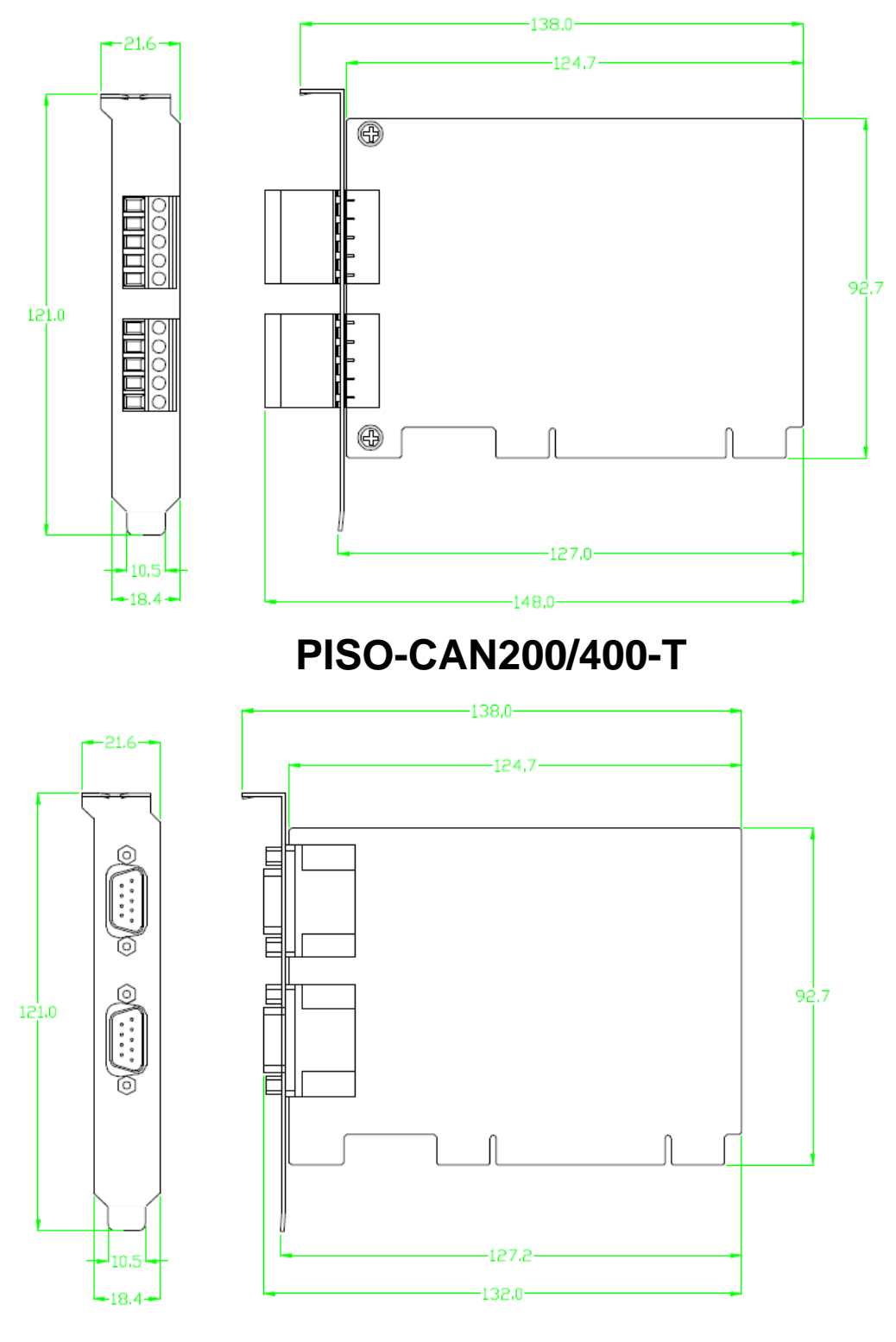

## **PISO-CAN200/400-D**

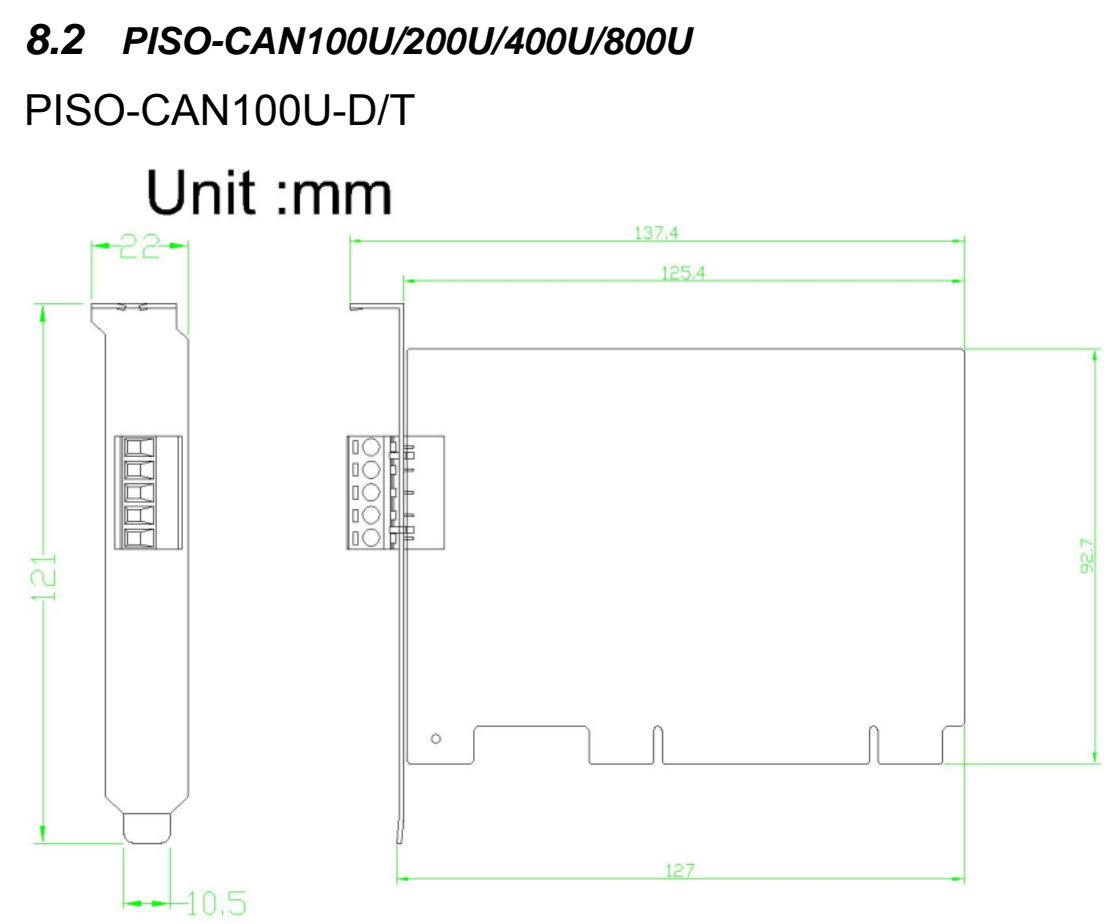

## **PISO-CAN100U-T**

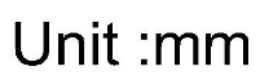

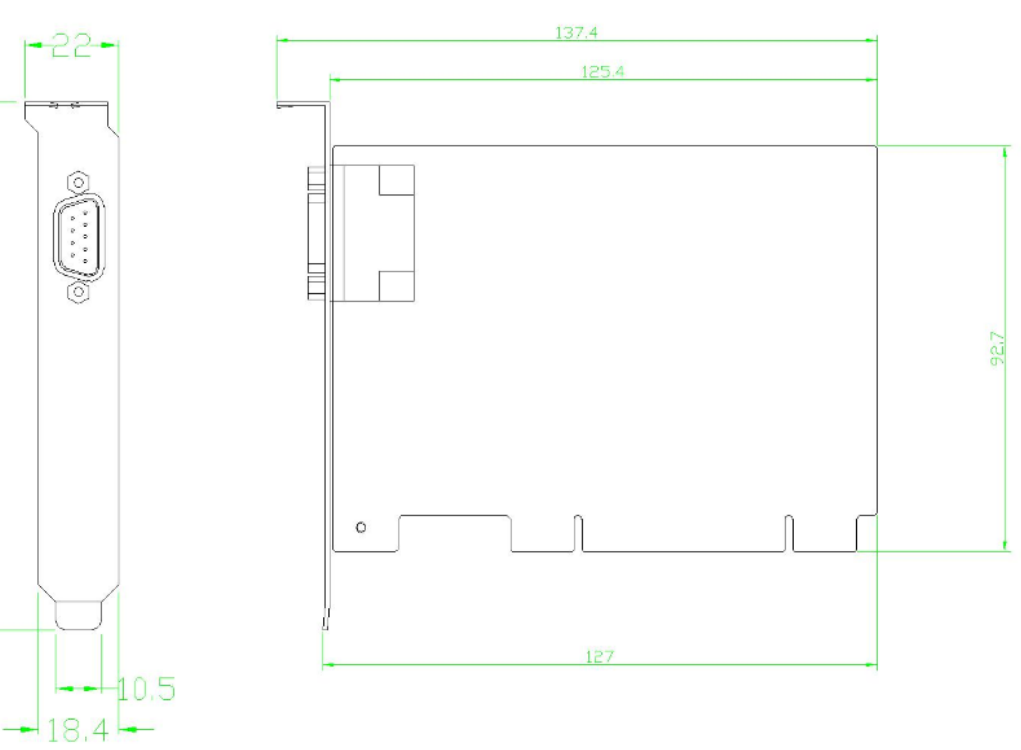

## **PISO-CAN100U-D**

**PISO-CAN/PEX-CAN/PCM-CAN Series User's Manual (v2.6 Dec/2013) -------** 85

## PISO-CAN200U/400U-D/T

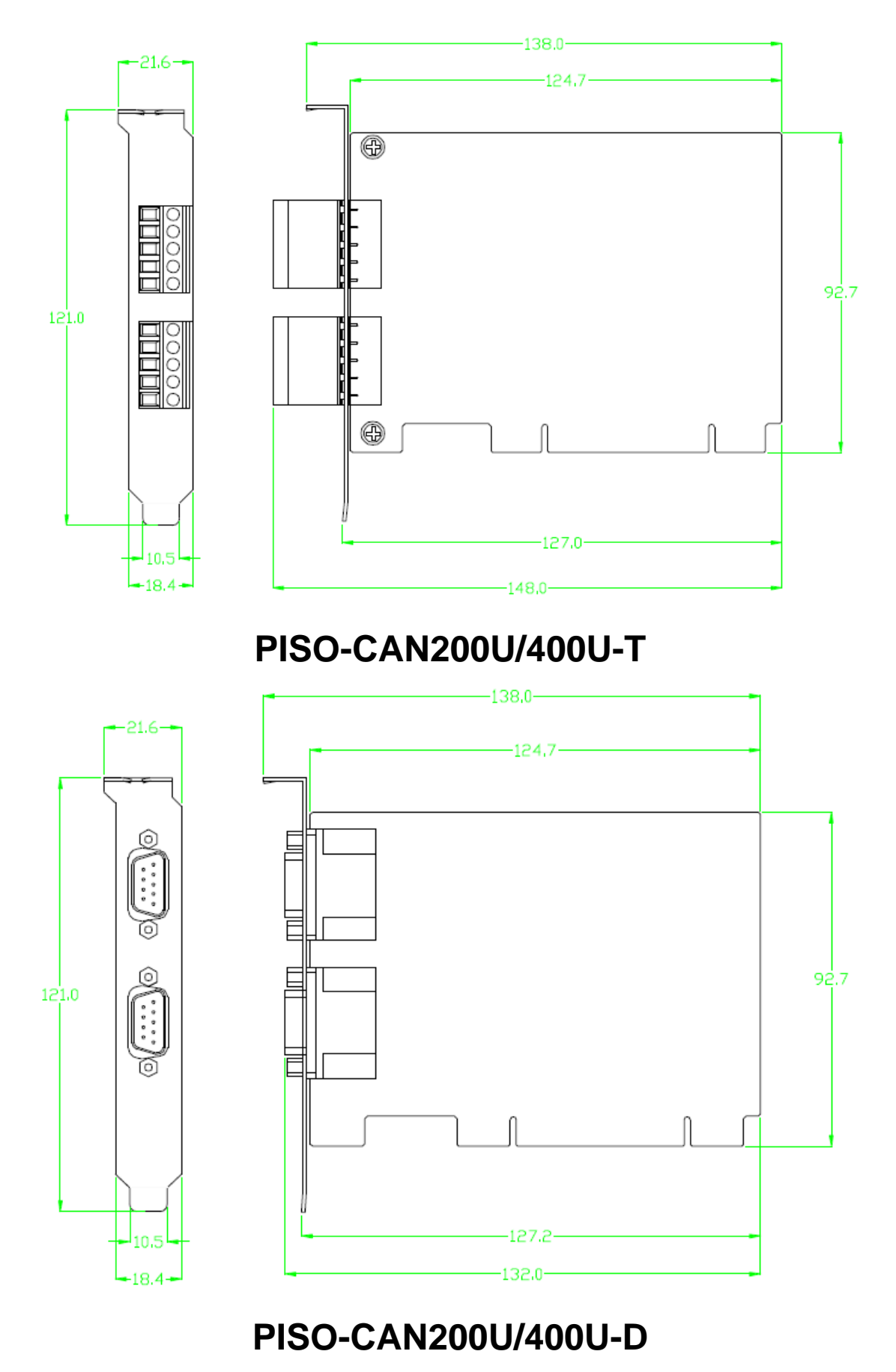

**PISO-CAN/PEX-CAN/PCM-CAN Series User's Manual (v2.6 Dec/2013) -------** 86

## PISO-CAN800U

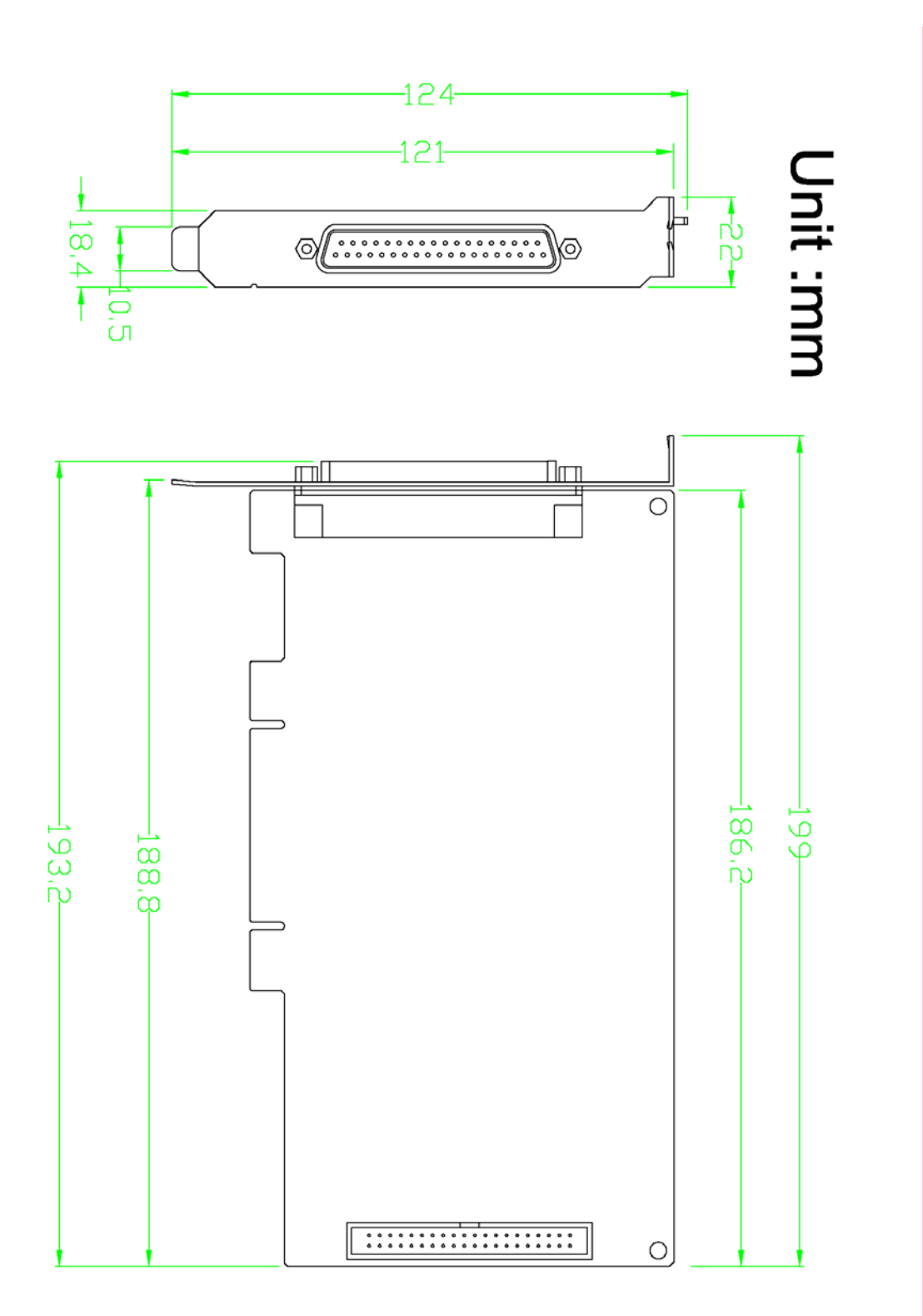

## *8.3 PEX-CAN200i*

## PEX-CAN200i-D/T

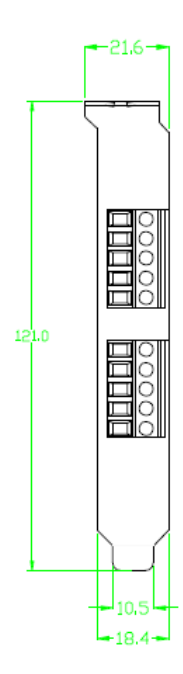

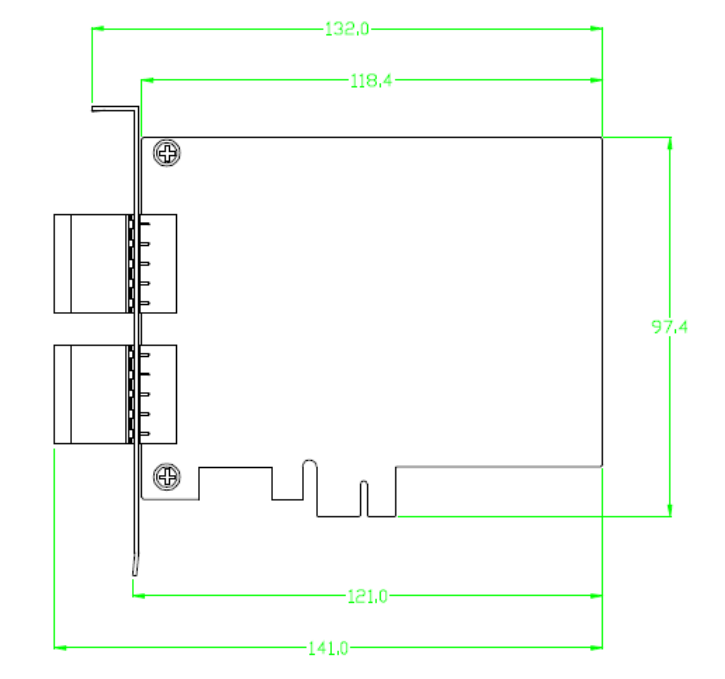

`

PEX-CAN200i-T

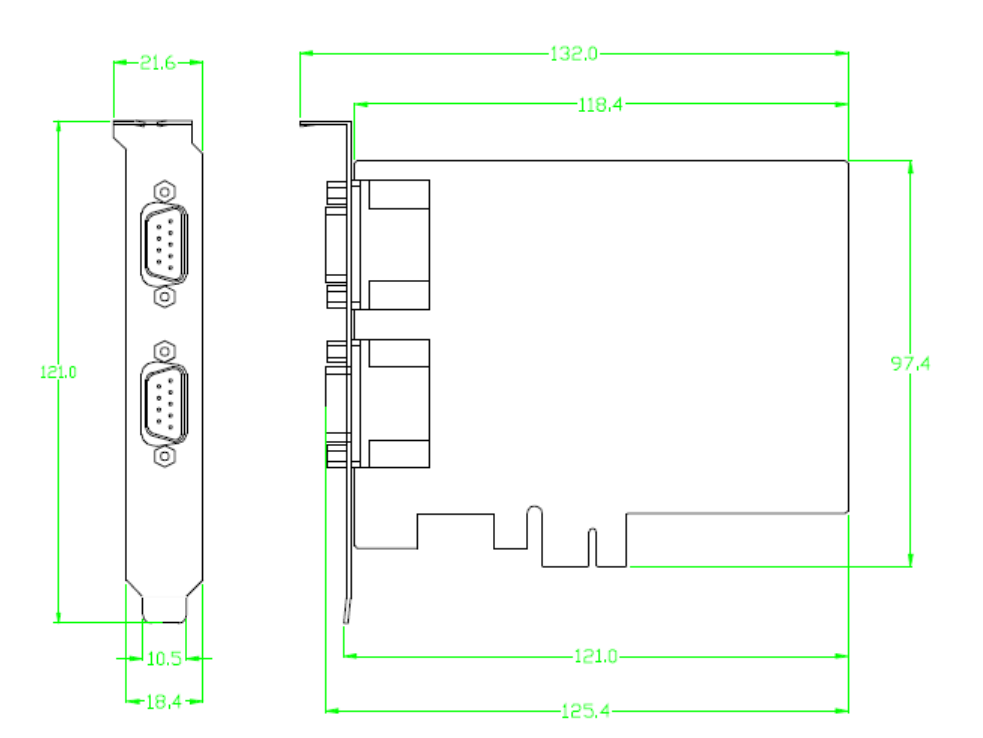

# PEX-CAN200i-D

### *8.4 PCM-CAN100/200/200P*

### PCM-CAN100/200-D

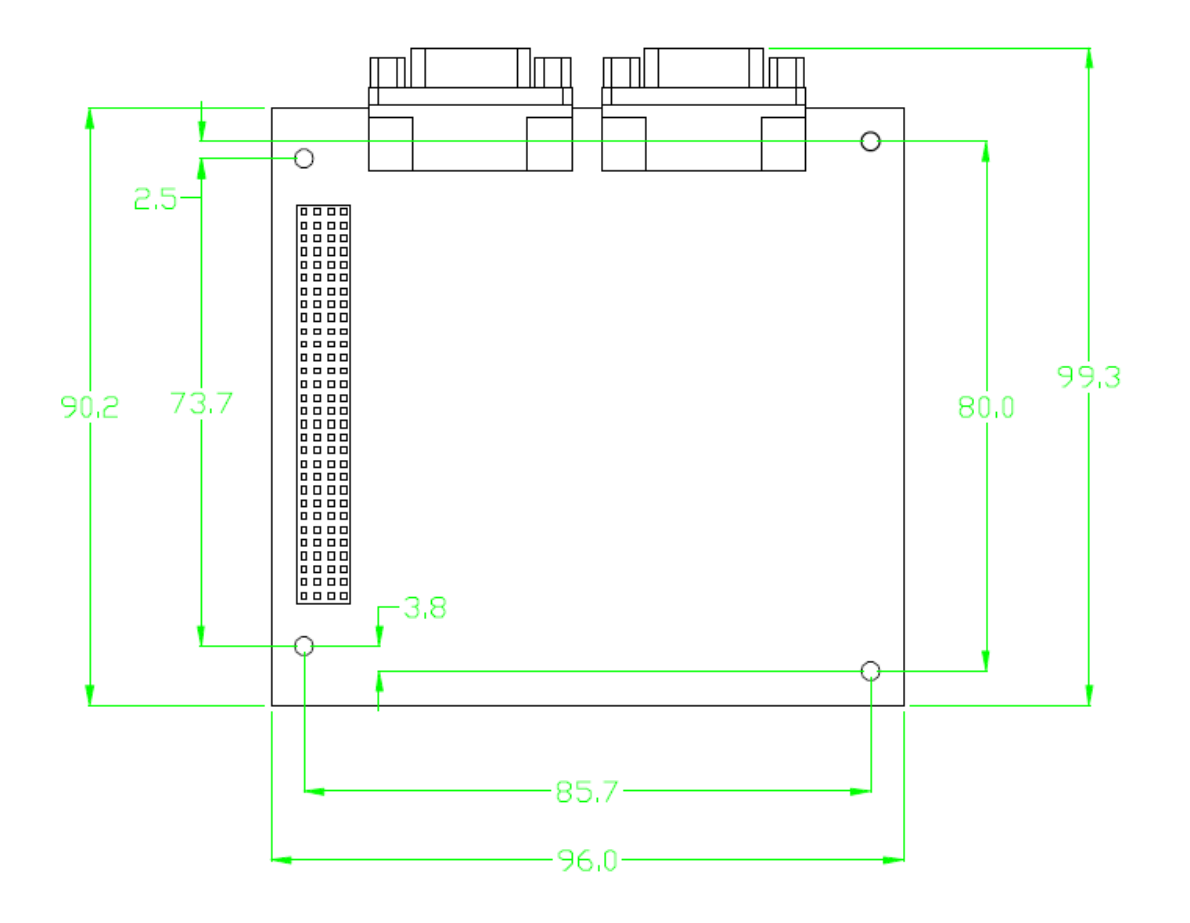

Unit :mm

### PCM-CAN200P-D

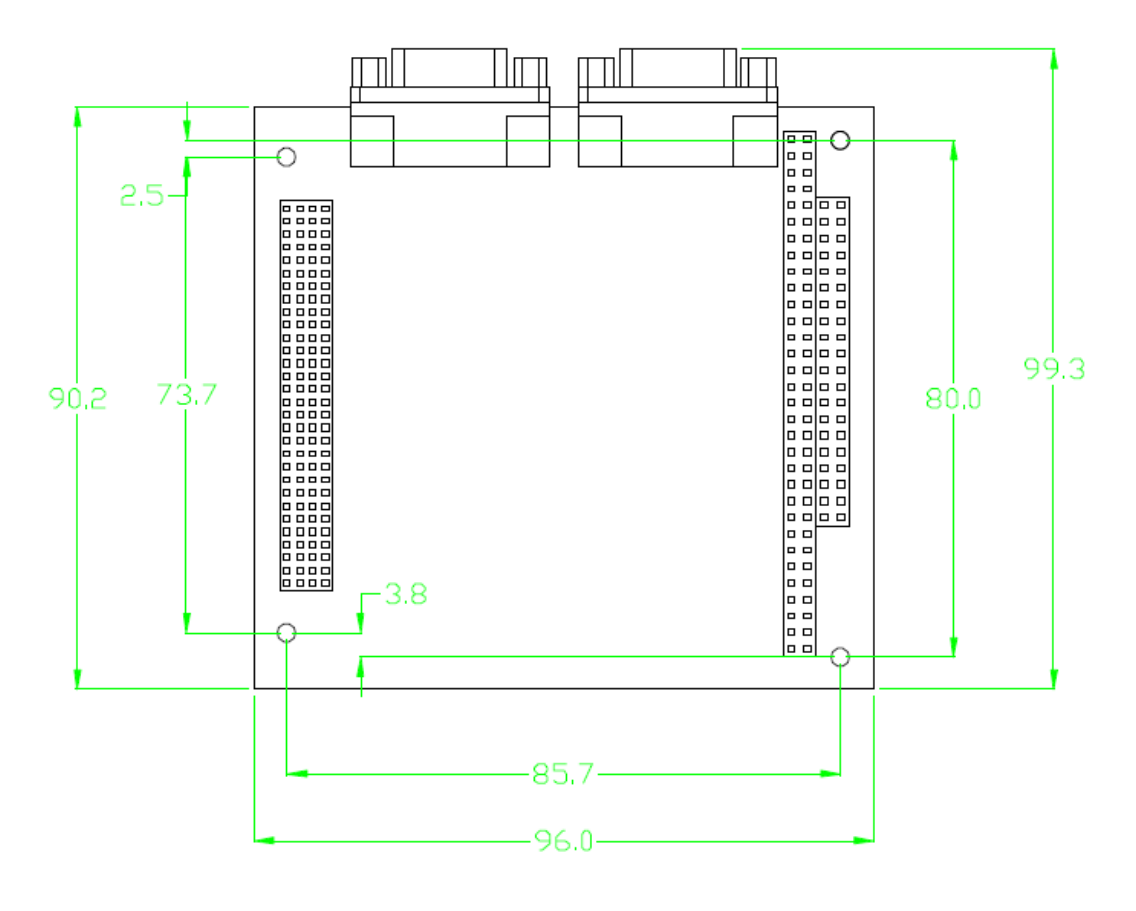

Unit :mm